# シリーズ 2200 マルチチャンネル・ プログラマブル DC 電源

ユーザ・マニュアル

2220S-900-02 改訂 C / 2013 年12 月

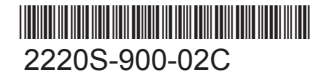

A Greater Measure of Confidence

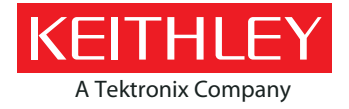

# Series 2220

# マルチチャンネル・プログラマブル DC 電源

ユーザ・マニュアル

© 2013, Keithley Instruments, Inc.

Cleveland, Ohio, U.S.A.

All rights reserved.

Keithley Instruments の書面による事前の承諾なしに、本書の内容の全部または一部を無断で複製 、コピー、または使用することは固く禁じられています。

TSP® 、TSP-Link® 、および TSP-Net® は、Keithley Instruments, Inc. 社の商標です。 Keithley Instruments の製品名は、すべて Keithley Instruments, Inc. 社の商標または登録商標です。 その 他のブランド名は、当該のブランド所有者の商標または登録商標です。

文書番号: 2220S-900-02 改訂 C / 2013 年 12 月

安全対策

この製品および関連機器を使用するときには、以下の安全使用上の注意に従わなければなりません。 一部の機器およびアクセ サリは、通常危険性のない電圧で使用されますが、危険な状態が発生しうる状況があります。

本製品は、負傷の危険を避けるために必要な安全に関する注意事項を理解し、感電の危険を理解した有資格者が使用することを 意図しています。 本製品を使用する前に、すべての設置、使用、およびメンテナンスに関する情報を注意深く読み、それらを 順守するようにしてください。 詳細な製品仕様については、ユーザ・マニュアルを参照してください。

この製品を指定以外の方法で使用した場合には、製品の保証による保護が制限される場合があります。

製品ユーザには、以下のタイプがあります。

う任組織は、機器の使用およびメンテナンスに責任を負う個人またはグループで、機器がその仕様および使用制限の範囲内で使 用されるようにするとともに、オペレータを適切に訓練する責任を負います。

オペレータは、製品をその意図する目的に使用します。 電気についての安全手順および機器の適切な使用法について訓練を受 ける必要があります。 オペレータを、感電および通電している危険な回路との接触から保護する必要があります。

メンテナンス担当者は、製品が適切に動作するように、ライン電圧の設定や消耗部品の交換など、定期的な手順を実行します。 メンテナンス手順については、ユーザ・マニュアルに記載されています。 オペレータが実行できる手順は、その旨が明記され ています。 明記されていない場合は、それらの手順は保守担当者のみが行います。

保守担当者は、通電している回路に対する作業について訓練を受け、安全な設置および製品の修理を行います。 適切な訓練を 受けた整備担当者のみが設置および整備手順を実行できます。

Keithley Instruments の製品は、過渡過電圧が小さい、計測、制御、データ入出力接続などの電気信号向けに設計されています ので、コンセントや過渡過電圧が大きな電源装置に直接接続することはしないでください。 測定カテゴリ Ⅱ (IEC 60664 に準 拠)接続では、当該地域の AC コンセントに接続した場合にしばしば生じる大きな過渡過電圧からの保護が要求されています。 Keithley の測定機器/装置の中には、コンセントに接続可能なものもあります。 このような機器/装置には、カテゴリ II または それ以上を示す記号が付いています。

仕様書や運用マニュアル、機器/装置のラベルでコンセントへの接続が明示的に許されている場合を除き、どの機器/装置もコン セントに直接に接続しないでください。

感電の危険があるときには、十分に注意して作業を行ってください。 ケーブル コネクタ ジャックまたは試験具には、生命に 危険が及ぶような電圧が生じている場合があります。 米国規格協会 (ANSI) は、30V RMS、ピーク電圧 42.4V、または 60VDC の電圧があるときには感電の危険があると明記しています。 未知の回路について測定するときには、危険な高電圧があること を想定しておくと安全性が高まります。

この製品のオペレータに対しては、常に感電に対する保護を行う必要があります。 責任者は、ユーザがすべての接続点から保 護されているか、または絶縁されていることを保証する必要があります。 ときには、接続点の露出が避けられず、ユーザが接 触する危険が避けられない場合があります。 このような場合は、製品のユーザが自らを感電の危険から守れるように、教育す る必要があります。 回路が 1,000 V 以上で動作可能な場合は、回路の導体部を露出してはいけません。

制限されていない電源回路に切換カードを直接接続してはなりません。 切換カードは、インピーダンスが制限されている電源 での使用を意図したものです。 絶対に切換カードを AC 主電源に直接接続しないでください。 電源を切換カードに接続してい るときには、保護デバイスを設置してカードへの故障電流および電圧を制限します。

機器を操作する前に、ライン コードが適切に接地された電源コンセントに接続されていることを確認します。 使用前に、接続 ケーブル、リード線およびジャンパの摩耗、亀裂または破損について検査します。

ラックに取り付ける場合など、主電源コードへのアクセスが限られている場所に機器を設置するときには、別の主入力電源切断 デバイスを機器の近くのオペレータの手が簡単に届く場所に用意する必要があります。

最大限の安全性を確保するために、試験中の回路に電源が入っているときには製品、試験ケーブル、またはその他任意の機器に 触れないでください。 ケーブルまたはジャンパの接続または接続解除、切換カードの取付または取り外し、ジャンパの取付や 取り外しなどの内部の変更を行う前に、 必ず試験システム全体から電源を切断し、すべてのキャパシタを放電してください。

試験中の回路の共通側または電源回路の接地線への電流の経路となる物体に触れないでください。 測定する電圧に耐えられる 乾燥した絶縁された表面に立って、必ず乾燥した手で測定を行います。

安全上、機器/装置およびアクセサリは、操作説明書に準じて使用してください。 操作説明書に指定されていない方法で機器/装 置およびアクセサリを使用すると、機器/装置の保証による保護が制限される場合があります。

仕様または使用情報で指定されている、もしくは機器または試験具パネル、切換カードに表示されている機器およびアクセサリ の最大信号レベルを超えないようにします。

製品にヒューズが使用されているときは、火災の危険を防止するために同じタイプおよび定格のものと交換してください。

シャーシ接続は測定回路のシールド接続だけで使用可能であり、保護のためのアース(安全接地)の接続として使用することは できません。

試験具を使用している場合には、試験中のデバイスに電源が投入されている間はフタを閉じたままにしておきます。 安全な運 用には、フタのインターロックを使用する必要があります。

ネジのマーク (→) がある場合は、 ユーザ・ドキュメントで推奨されているワイヤを使用して、 保護のためのアース (安全接地) に接続してください。

機器上の ∠1 という記号は、操作上の危険性を警告するものです。 この記号が印刷されている部分を操作する場合は、必ずユ ーザ・マニュアルを参照してその指示に従ってください。

機器上の △ という記号は、感電の危険性を警告するものです。 標準の安全使用上の注意に従って、人員がこれらの電源に触 れるのを防止してください。

機器上にある△△△ 記号は、その面が高温になる場合があることを示しています。火傷を防止するために、人員がこの面に触れ ないようにしてください。

記号は、機器フレームへの接続端子を示しています。

製品上にこの<sup>(Hg)</sup>記号がある場合には、表示ランプに水銀が使用されていることを示しています。 ランプは、必ず連邦、州お よび地域の法律に従って適切に処分してください。

ユーザ・マニュアルにある警告の見出しは、ケガや死亡事故につながる可能性のある危険について説明しています。 示されて いる手順を実行する前に、必ず関連する情報をよく読んでください。

ユーザ・マニュアルにある注意の見出しは、機器の損傷につながる可能性のある危険について説明しています。 損傷によって 保証が無効になる場合があります。

機器およびアクセサリは、人体に接続してはなりません。

メンテナンスを行う前には、AC 電源コードとテスト・ケーブルをすべて取り外してください。

感電および火災を防止するために、電源変換器、リード線、入力ジャックなどの主回路の交換コンポーネントは Keithley Instruments からご購入ください。 定格とタイプが同じであれば、国の安全承認を受けた標準のヒューズを使用することができ ます。 安全性と関係のないそれ以外のコンポーネントは、元のコンポーネントと同一であれば他の供給元から購入することが できます (製品の精度および機能を維持するためには、一部の部品は Keithley Instruments から購入するべきである点にご注意 ください)。 交換コンポーネントの適合性について不明な点がある場合には、Keithley Instruments までお問い合わせください。

機器を清掃するには、湿らせた布または水性の弱い洗剤を使用します。 清掃するのは機器の外部のみにしてください。 洗剤を 機器に直接付着させたり、液体を機器の中に入れたり機器の上にこぼしたりしないでください。 ケースまたはシャーシのない 回路ボードで構成されている製品 (たとえばコンピュータ取付用のデータ取得ボード) は、指示に従って使用している場合には 清掃は必要ありません。 ボードが汚れて動作に影響が出てきた場合には、ボードを工場に返送して適切な洗浄/整備を受けてく ださい。

安全対策(2013 年 1月改訂版)

# 目次

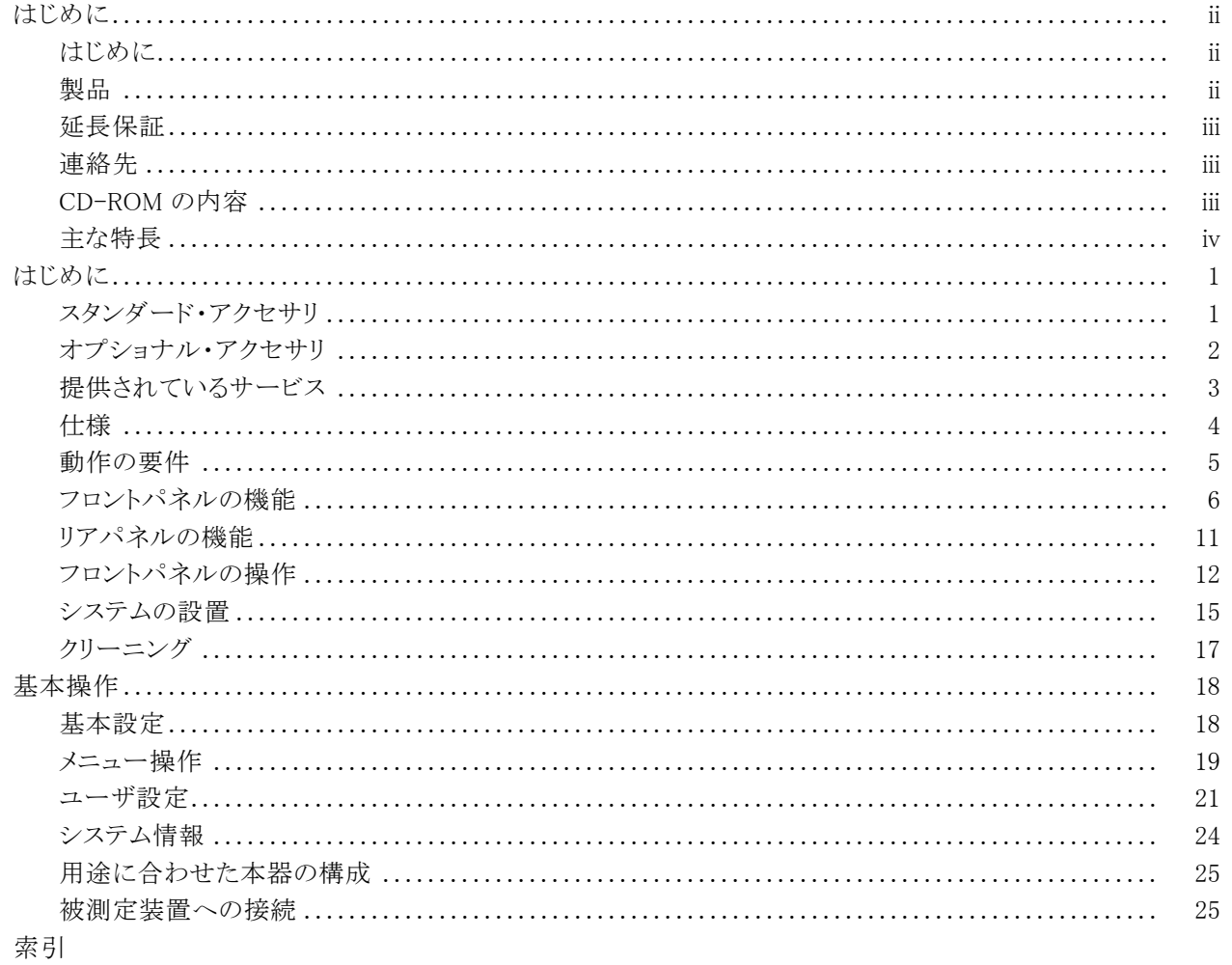

# <span id="page-7-0"></span>はじめに

# はじめに

Keithley Instruments の製品をご愛用くださりありがとうございます。 2200 シリーズ・マルチチャンネル・プ ログラマブル DC 電源は、広範囲な用途の電源として設計された自由度の高い DC 電源です。 モデル 2230-30-1 とこのモデルから派生した製品では 3 チャンネルの電源が、そしてモデル 2220-30-1 とその派 生製品では 2 チャンネルの電源が利用できます。 これらのモデルの複数の電源出力チャンネルはいずれ も独立しており絶縁もされていますので、さまざまな基準や極性で回路に電力を供給できます。 用途の必 要に応じて、各チャンネルを別々にオンまたはオフできます。 リード抵抗の影響を減少させるために利用で きるリモート・センス機能がすべての出力に付いていますので、長いリード線を使う場合でも基本的な電圧 確度 0.03% を実現しています。 基本的な電流確度はすべてのチャンネルにおいて 0.1% であり、リニア制御 により雑音を 3 mVp-p 未満に抑えています。 表示モードを柔軟に変えることができますので、簡単に 2 つ の 30 V 出力を組み合わせて使用することができます。また、USB インタフェースも用意されていますので、 コンバータや特別なケーブルを使わずに PC ベースのシステムを容易に構築できます。 モデル名に G が 付いている各モデルのバージョンには、USB インタフェース以外に GPIB インタフェースも付いています。

これらの電源はコンパクトなので、作業台スペースを広く使うこと無くさまざまな用途に利用できます。 これら の電源には、日本で一般的に使われる公称 100 VAC の電源電圧に対応したバージョンもあります。 これら のバージョンは、末尾に「1」が付いています。

# 製品

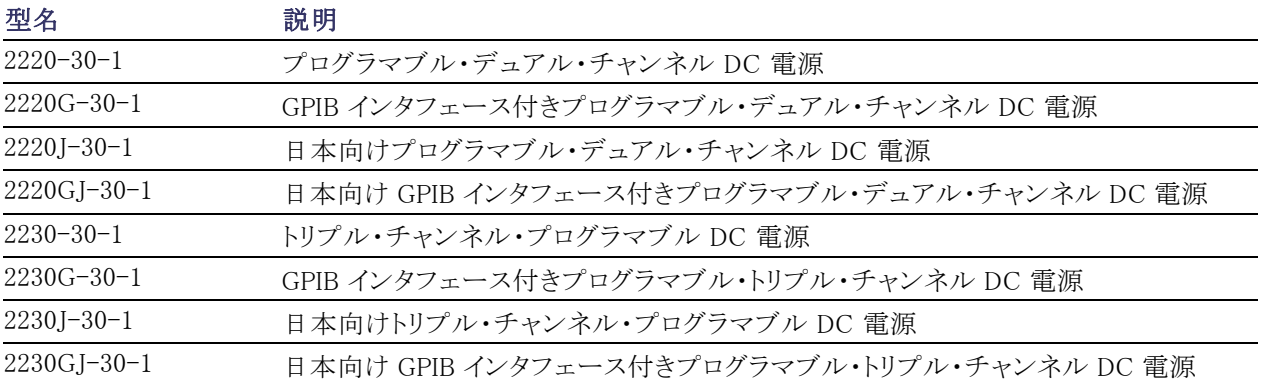

このマニュアルには、次の製品モデルに関する情報をおさめています。

# <span id="page-8-0"></span>延長保証

多くの製品では、保証期間を追加延長することができます。 この延長保証を付けることでサービス費用の予 算外の発生を抑えることができ、修理費用の何分の一かの費用で保証年数を延ばすことができます。 この 延長保証は、新製品および現用製品でご利用になれます。 詳細に関しては、お近くの Keithley Instruments 製品の販売代理店にお尋ねください。

# 連絡先

このマニュアルをご覧になった後でなにかご質問があれば、次の連絡先をご利用ください。

- 1. Keithley Instruments のウエブサイト(http://www.keithley.com)
- 2. Keithley のウエブ・フォーラム(http://www.keithley.com)
- 3. 電話連絡先: Keithley Instruments 本社(アメリカおよびカナダからは無料電話)1-888-KEITHLEY(1-888- 534-8453)またはアメリカ国外からは +1-440-248-0400。 その他の世界中の連絡先は Keithley Instruments のウエブサイト(http://www.keithley.com)に記載されています。

## CD-ROM の内容

シリーズ 2200 の各製品には CD-ROM が付いてきます。 シリーズ 2200 の製品情報 CD-ROM の内容は次 のとおりです。

- User manual (ユーザ・マニュアル): 接続方法、操作情報および保守情報が含まれます。 操作に関する 基本的な情報や(トラブルシューティングや最適な設定などを含む)電源の動作に関する詳しい説明が 必要な場合は、このマニュアルをご覧ください。
- Quick Start Front Panel and Programming Operation Guide (フロント・パネルを使ったクイック・スタートお **よびプログラミング操作のガイド**): 重要な機能を実施するためのフロント・パネル操作およびその操作に 対応する SCPI コマンド・コードに関する情報が含まれています。
- Specifications and performance verification manual (仕様および性能検査マニュアル): 機器の仕様およ び機器確度がその機器の 1 年確度仕様に規定されいる制限以内であることを検証する手順が含まれ ています。
- Programmer's manual(プログラマ向けマニュアル): 機器のプログラミングに関する情報が含まれます。 コマンド・リファレンスを探しているプログラマは、このマニュアルを参照してください。
- PC Connectivity manual (PC 接続用マニュアル): サポートしている機器からデータや測定値をリモート で取得する LabVIEW SignalExpress Edition ソフトウェアを使用するための、ソフトウェア、ドライバ、ファ イルのインストールに関する指示が含まれています。
- Drivers and release notes(ドライバとリリース・ノート): IVI 機器ドライバ、National Instruments LabVIEW™ のドライバ、関連リリース・ノート(SignalExpress Step および関連リリース・ノート)が入っています。
- Keithley I/O layer and release notes (Keithley I/O レイヤーおよびリリース・ノート).
- Security and declassification instructions(セキュリティとセキュリティ解除の方法): セキュリティを保つ必 要があるユーザ向けに、機器のサニタイジングとセキュリティを保つ方法に関する情報が含まれています。

ドライバの最新版と追加サポート情報に関しては、Keithley Instruments のウェブサイト(http://www.keithley.com)をご覧ください。

# <span id="page-9-0"></span>主な特長

シリーズ 2200 の機器の特長は次のとおりです。

- 電圧出力が 30 V(@ 1.5 A)であるチャンネルが 2 チャンネル
- 電圧出力が 6 V(@ 5 A)である 3 番目のチャンネル(2230 モデルのみ)
- 5年まで延長可能な 3年間のメーカー保証
- リニア制御
- 0.03% の基本電圧確度
- 0.1% の基本電流確度
- 3 mVpp 未満のリップルとノイズ
- リード抵抗を補正するリモート・センス
- 30 個のユーザ定義設定メモリ
- リアパネル上の PC 接続用およびリモート・プログラミング用の USB デバイス・ポート。G モデルでは、 USB インタフェース以外にも GPIB インタフェースが付いている。
- National Instruments LabVIEW SignalExpress™ ソフトウエアの Tektronix Limited Edition に対応(このソフ トウェアは次の URL からダウンロードできます: www.tektronix.com/downloads)

# <span id="page-10-0"></span>はじめに

# スタンダード・アクセサリ

使用されている電源向けに用意されているスタンダード・アクセサリとオプション・アクセサリ、アップグレー ド、オプションの最新のリストについては、Keithley のウェブサイト(www.Keithley.com)をご覧ください。

#### 表 1: スタンダード・アクセサリ

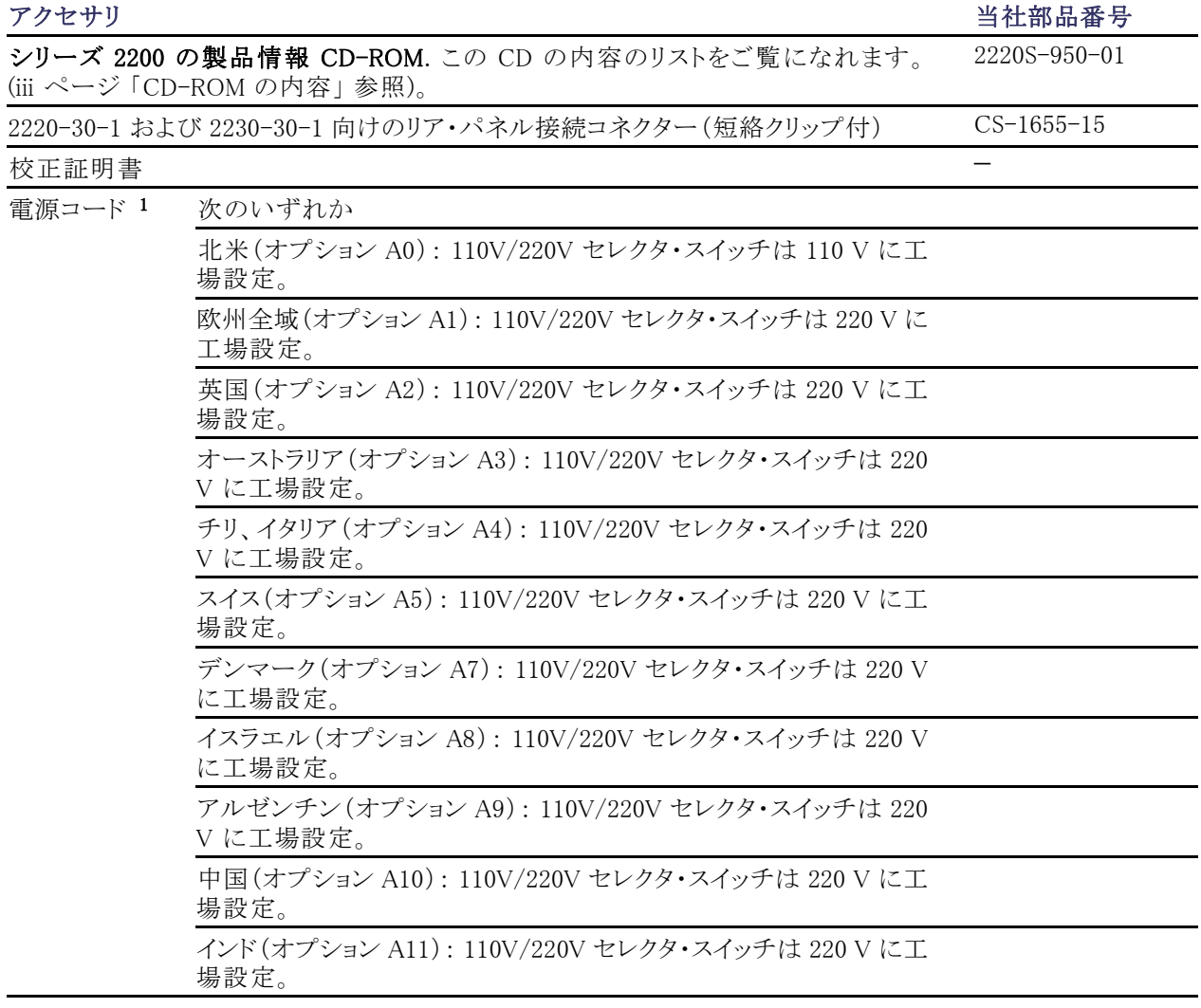

1 モデル 2220J-30-1 と 2230J-30-1 では、日本向け電源コードが標準アクセサリです。 これらもモデルでは、他のオプションの 電源コードはありません。

# <span id="page-11-0"></span>オプショナル・アクセサリ

使用されている電源向けに用意されているスタンダード・アクセサリとオプション・アクセサリ、アップグレー ド、オプションの最新のリストについては、Keithley のウェブサイト(www.Keithley.com)をご覧ください。

#### 表 2: オプショナル・アクセサリ

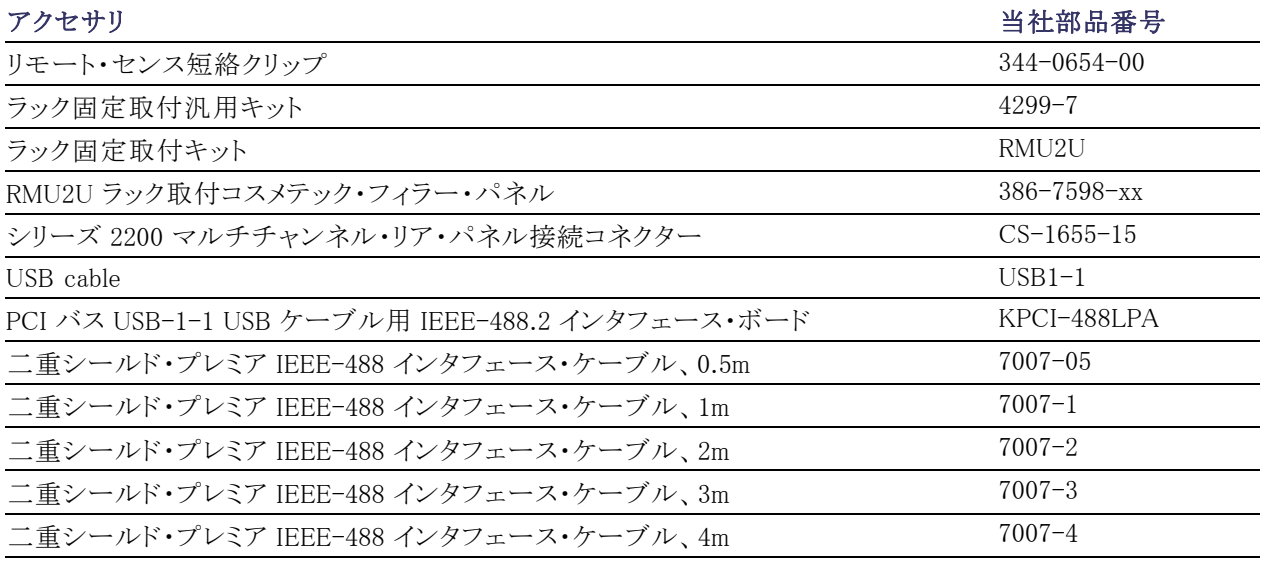

# <span id="page-12-0"></span>提供されているサービス

使用されている機器向けに用意されているサービスとアクセサリ、アップグレード、オプションの最新のリスト は、Keithley のウェブサイト(www.keithley.com)をご覧ください。

#### 表 3: 提供されているサービス

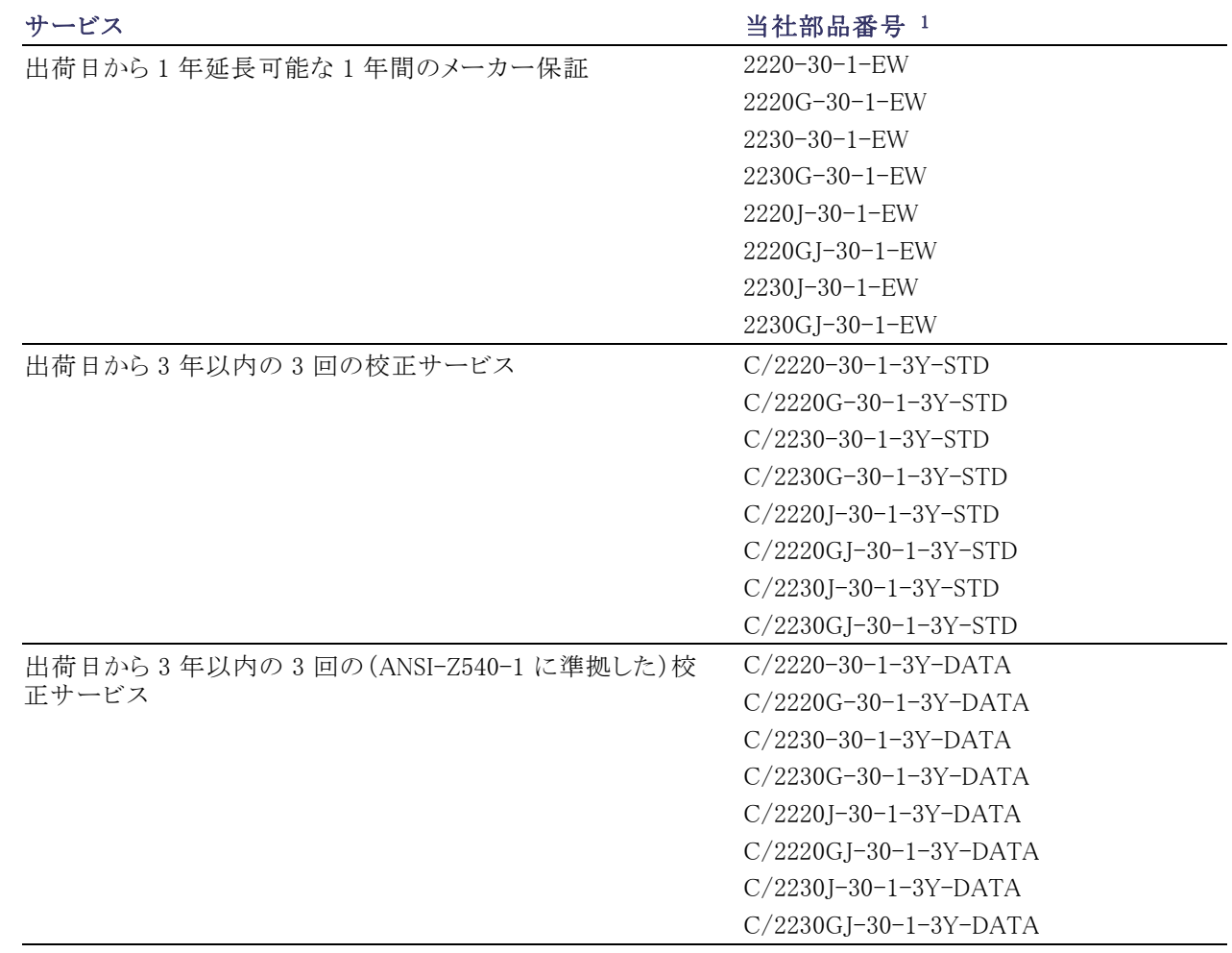

<span id="page-13-0"></span>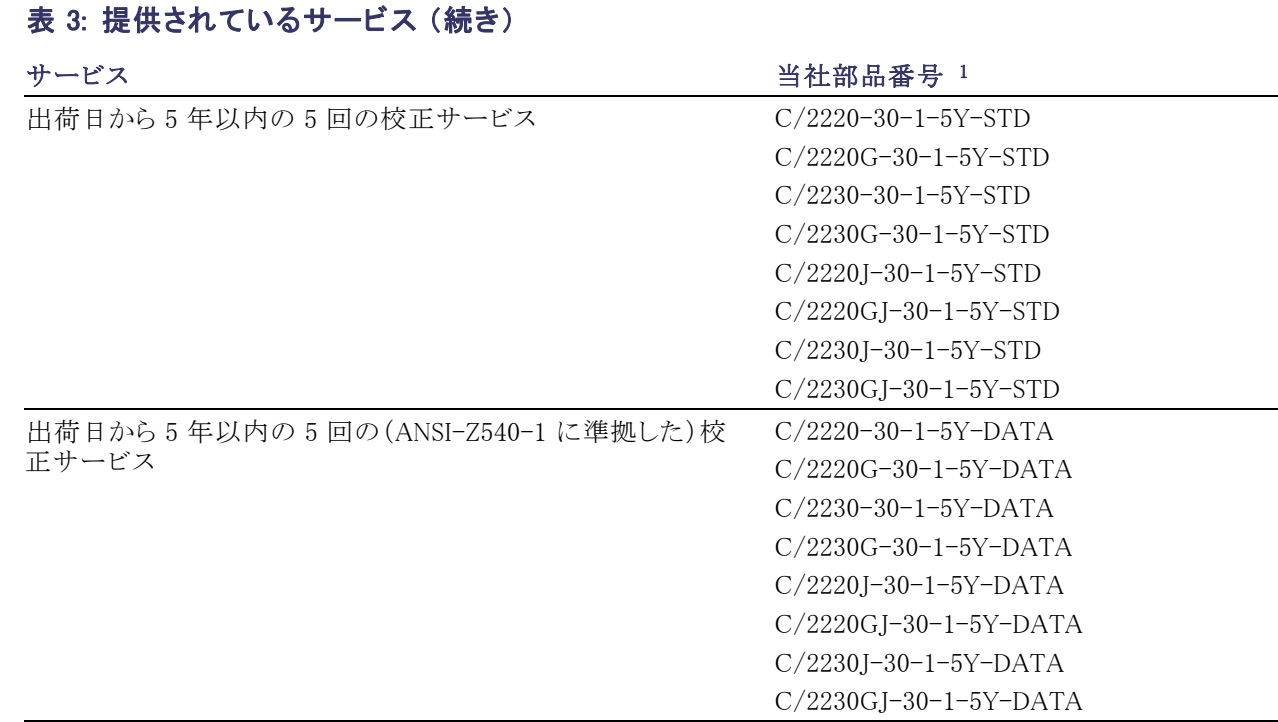

1 使用されているモデルに含まれる部品番号を選択してください。 たとえば、モデル 2200 機器に対しては、2220-30-1-EW を選 択します。

# 仕様

仕様の詳細については、使用されている機器に付属している CD-ROM にある『仕様および性能検査のテ クニカル・リファレンス』を参照してください。

#### 表 4: 電源接続の電気定格、周波数 50/60 Hz

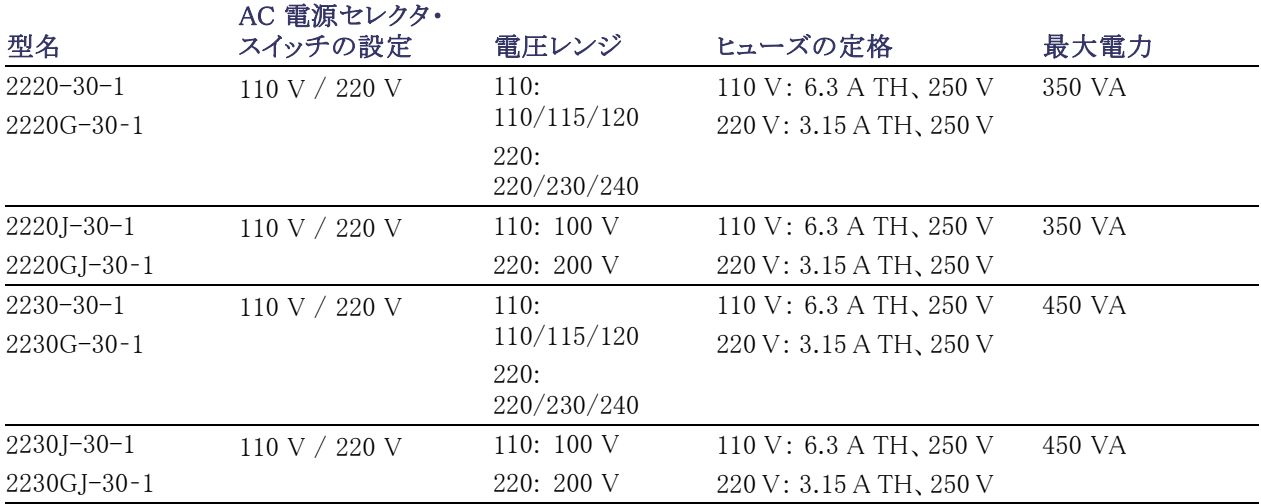

#### <span id="page-14-0"></span>表 5: すべてのモデルの動作環境

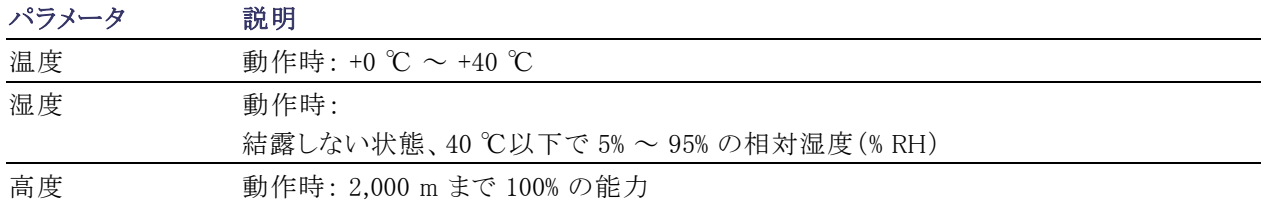

#### 公称定格電圧

AC 電圧セレクタ・スイッチにより 2 つのレンジから選択できます。 電源を入れる前に、本器底部にある電圧 セレクタ・スイッチを確認してください。

- 110 / 115 / 120 VAC で使用する場合は 110 V 設定。
- 220 / 230 / 240 VAC で使用する場合は 220 V 設定。

電圧変動は、公称定格電圧の 10% 以内でなければなりません。

#### 定格フローティング電圧

定格フローティング電圧: 他の任意の出力端子に対して、任意の出力を最高 240 V(60 Hz 以下で DC + pk AC、AC を最高 3 Vpk-pk までに制限)までフローティングさせることができます。 損傷を避けるために、 リモート・センス端子は、対応する出力の 1 V 以内に保たなければなりません。

# 動作の要件

1. 本製品の底部が(ベンチなど)置き場所の表面に接するようにして本器を置きます。

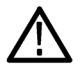

警告: リアパネルを下にして本器を置くことはできません。 このような置き方は不安定であり、本器が倒れて 破損したり、落下して人を傷つけたりする可能性があります。 破損や傷害を防ぐために、平坦で安定した表 面上に本器の底部を近づけて置いてください。

2. 動作させる前に、周囲温度が +0 ℃ ~ +40 ℃ であることを確認してください。

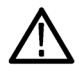

警告: 冷却能力を確保するために、本器の前面、側面、および後部に障害物がないようにしてください。

<span id="page-15-0"></span>警告: 本製品と関連機器を使用する前に、本マニュアルに記載されている安全に関する注意事項を順守 してください。 機器とアクセサリが危険でない電圧で使用されていても、危険な状態が現出することがありま す。 本製品は、負傷の危険を避けるために必要な安全に関する注意事項を理解し、感電の危険を理解し た有資格者が使用することを意図しています。 本製品を使用する前に、すべての設置、使用、およびメンテ ナンスに関する情報を注意深く読み、それらを順守するようにしてください。 詳細な製品仕様については、 本マニュアルを参照してください。 メンテナンスを行う前には、AC 電源コードとテスト・ケーブルをすべて取 り外してください。 本器のユーザは、常に感電から保護されていなければなりません。 責任者は、ユーザが すべての接続点から保護されているか、または絶縁されていることを保証する必要があります。 ときには、接 続点の露出が避けられず、ユーザが接触する危険が避けられない場合があります。 このような場合は、製 品のユーザが自らを感電の危険から守れるように、教育する必要があります。 回路が 1,000 V 以上で動作 可能な場合は、回路の導体部を露出してはいけません。

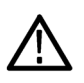

警告: 適切な定格の負荷ワイヤを使用してください。 すべての負荷ワイヤは、電源の最大短絡出力電流を 流したときに加熱しないように、十分太いワイヤにしてください。 複数の負荷がある場合は、任意のペアの 負荷ワイヤが、電源の最大定格短絡出力電流を安全に流せることが必要です。

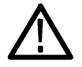

警告: 外部ワイヤをコネクタに保持するためのリアパネルのコネクタのネジを除いて、本製品のネジは一切 緩めないでください。 お客様が修理できる部品は内部にありません。

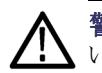

警告: 出火および感電のリスクを減らすため、主電源の電圧変動が動作電圧レンジの 10% を超えていな いことを確認してください。

# フロントパネルの機能

コントロールとディスプレイの構成を次の図と表で示します。

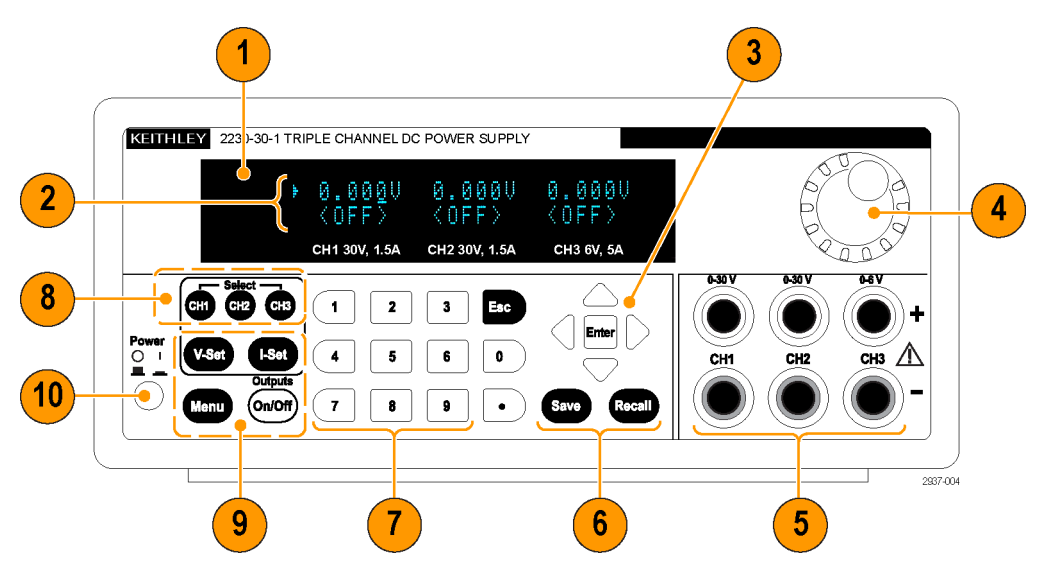

図 1: モデル 2230-30-1 の全バージョンのフロントパネル(このモデルには 3 つの出力チャンネルが あります)。

- <span id="page-16-0"></span>1. Display(表示)
- 2. 上段: 各チャンネルの電圧読み値または設定値。 下段: 各チャンネルの電流読み値または設定値。
- 3. 上矢印キー、下矢印キー、左矢印キー、右矢印キー、Enter ボタン
- 4. 汎用ノブ: ノブを回して、数値を増減したり、メニュー項目を選択します
- 5. 出力コネクタ
- 6. Save(保存)および Recall(呼出し)機能ボタン
- 7. 数値の直接入力用数字キー(0 ~ 9 および Esc)
- 8. チャンネル選択ボタン
- 9. V-Set (V 設定)、I-Set (I 設定)、Menu (Local) (メニュー (ローカル))、および Output On/Off(出力オ ン/オフ) の各機能ボタン

10. 電源ボタン

機能ボタンの説明

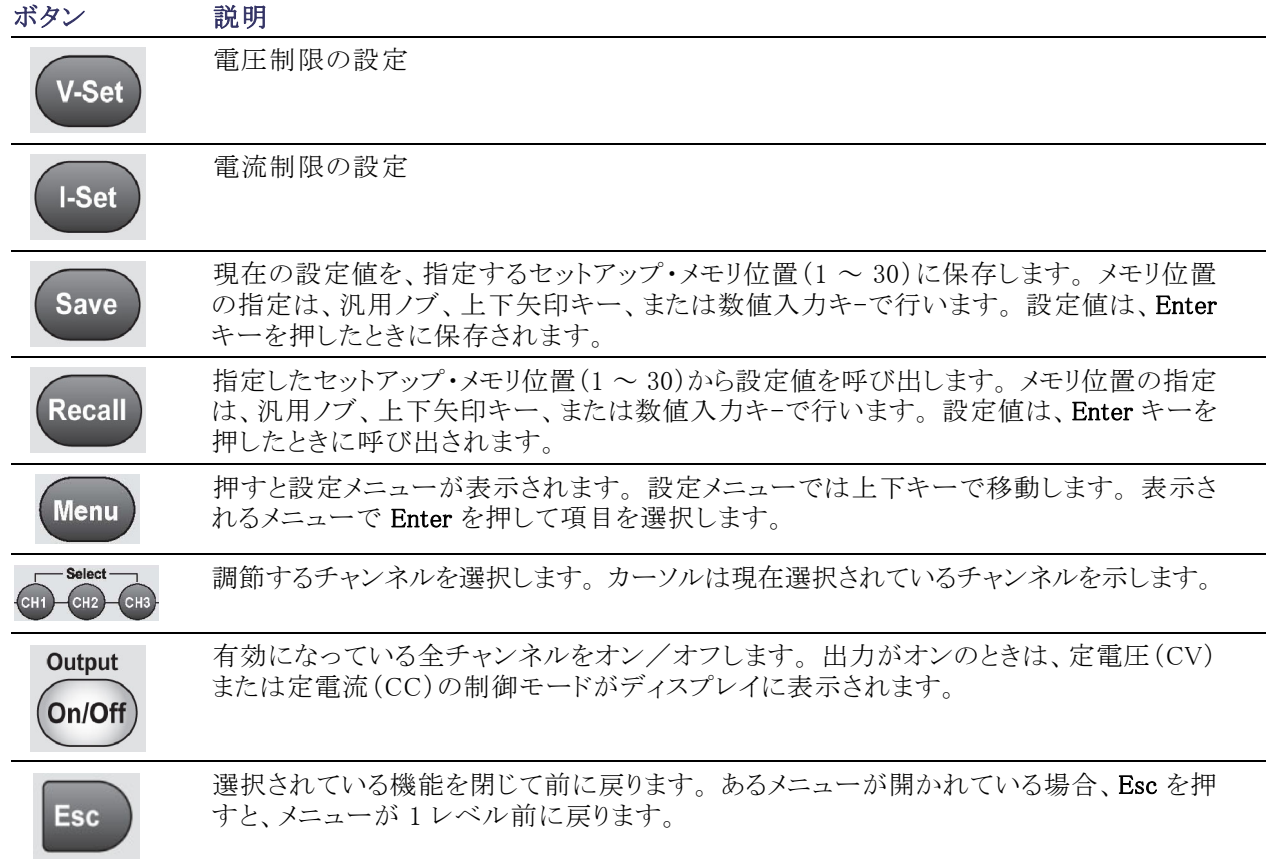

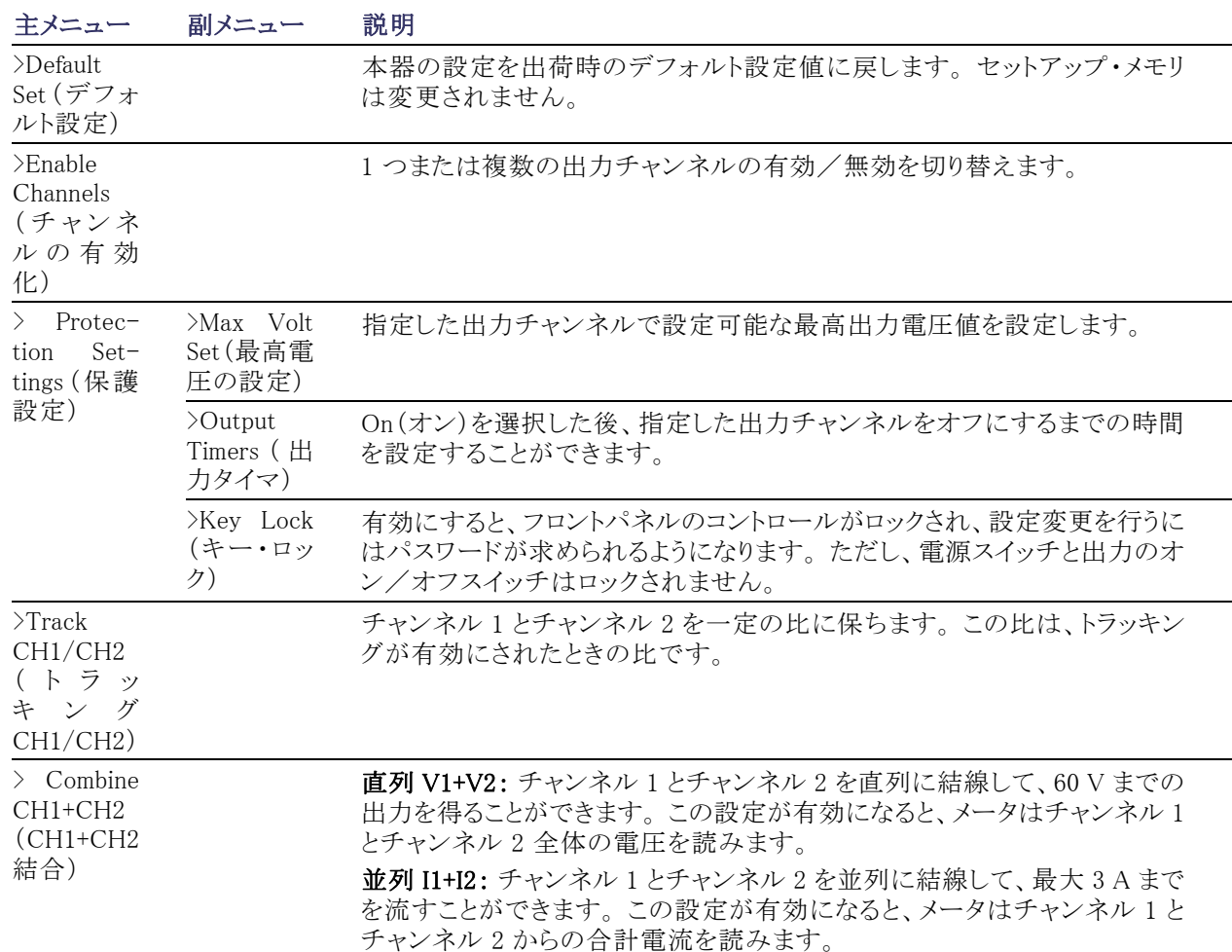

#### メニューの説明

### <span id="page-18-0"></span>メニューの説明 (続き)

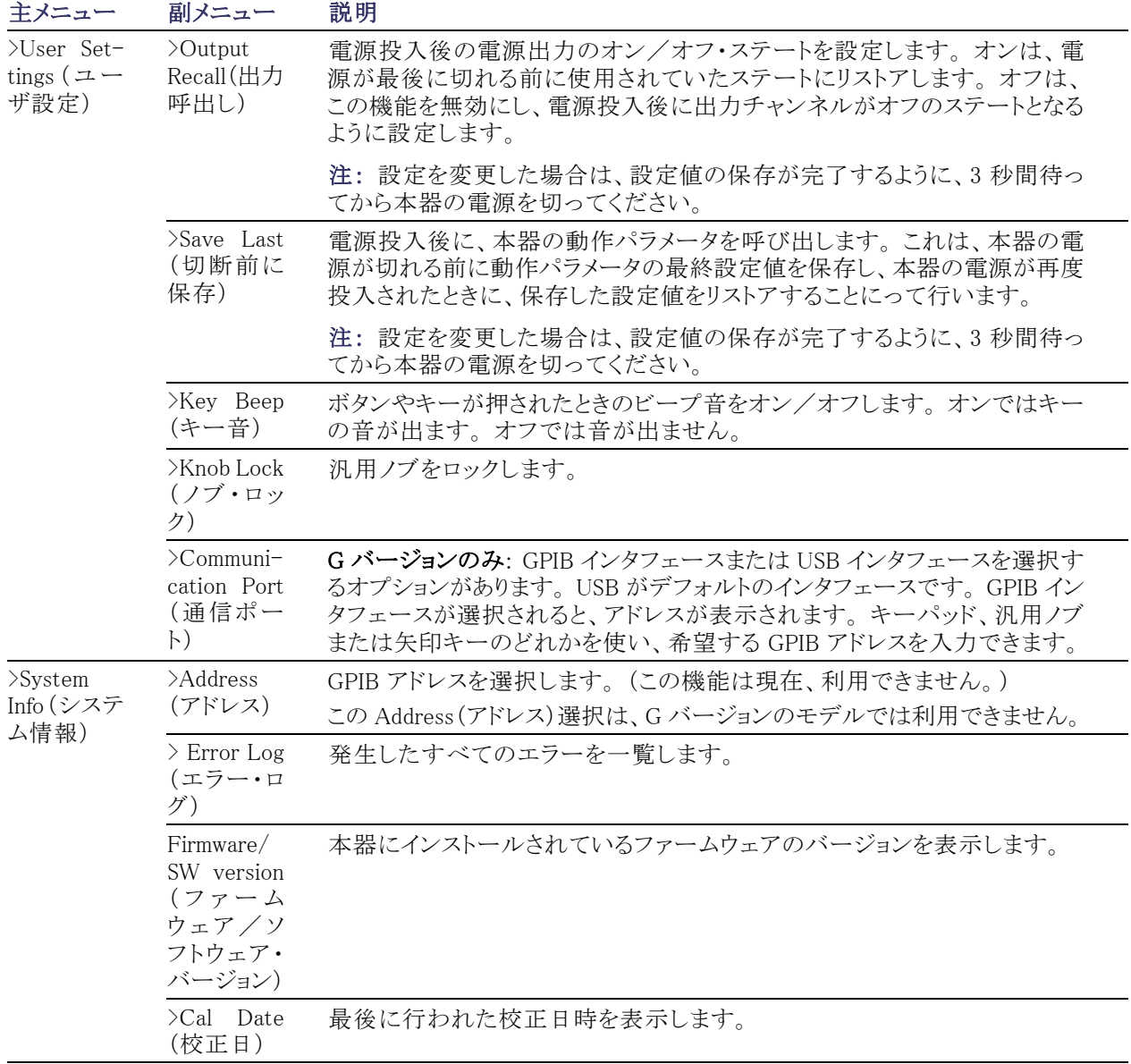

#### チャンネル・ステータス・メッセージ

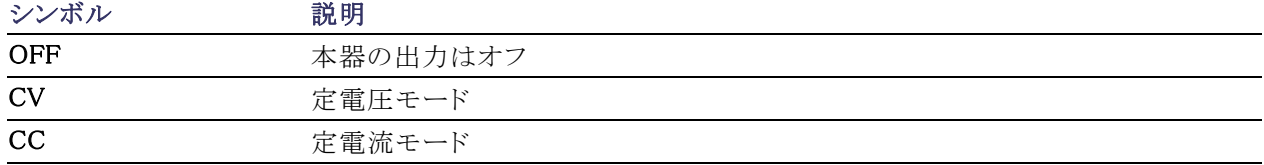

#### <span id="page-19-0"></span>表示されるエラー・メッセージ

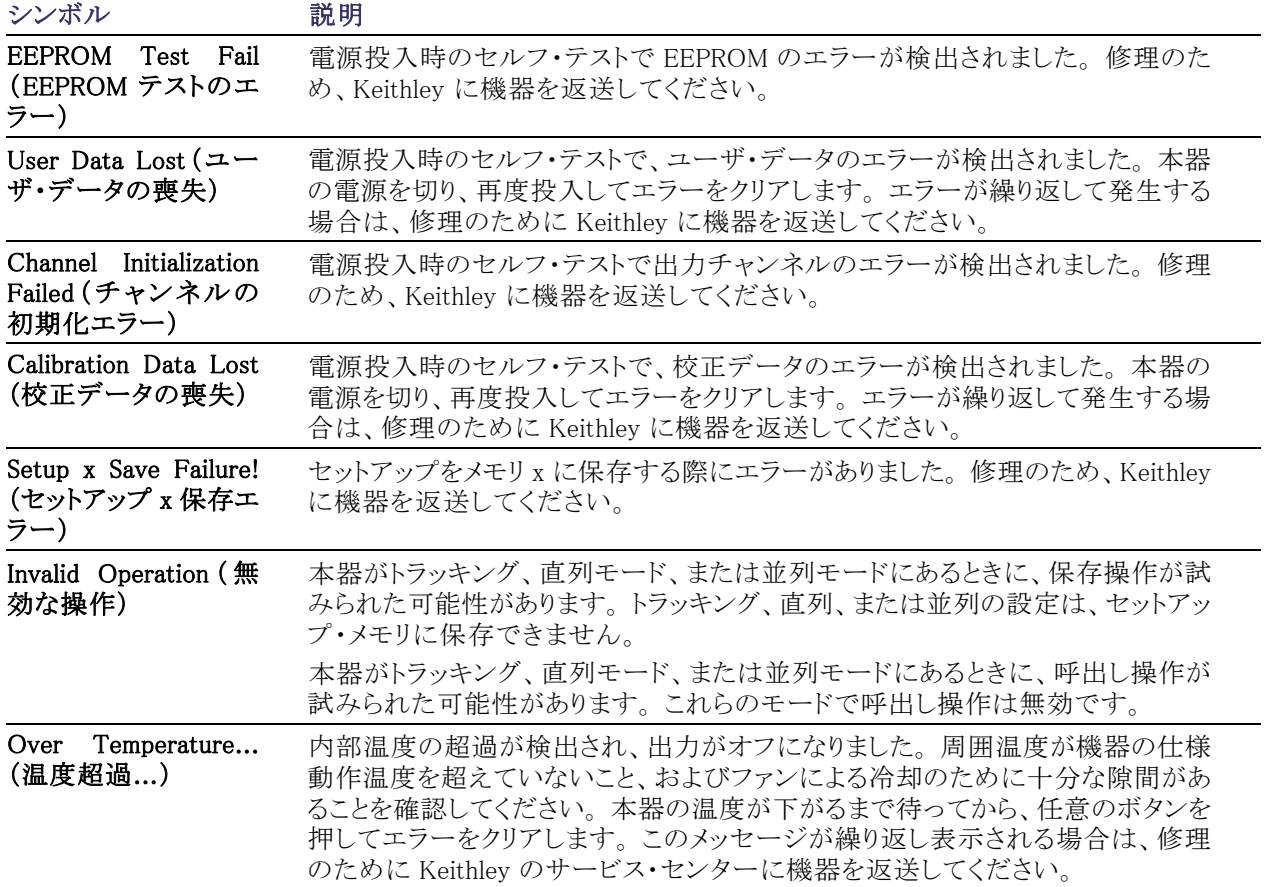

<span id="page-20-0"></span>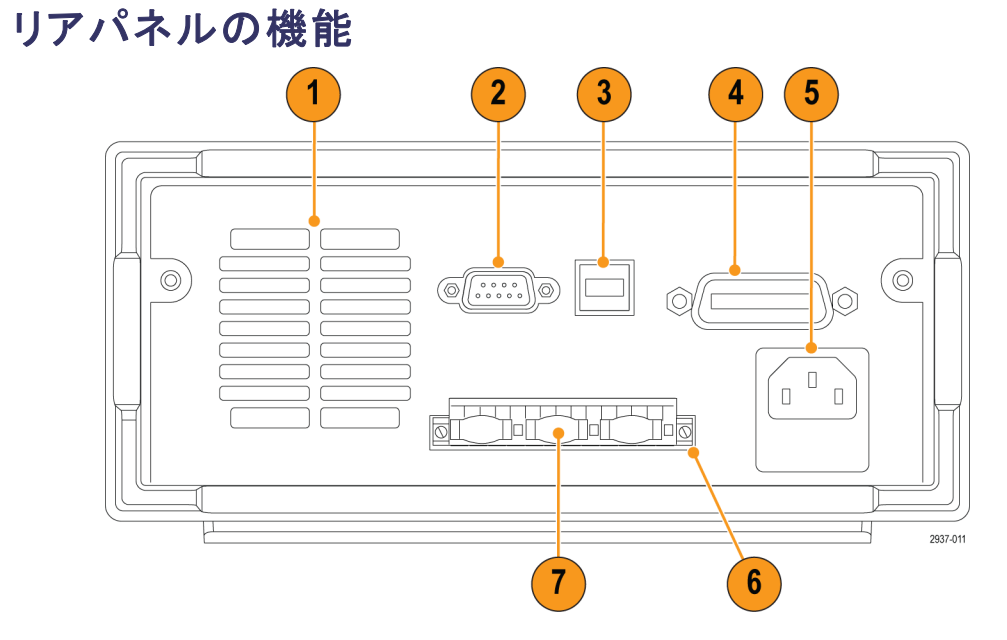

図 2: 2230-30-1、2230J-30-1、2230G-30-1、2230GJ-30-1 のリアパネル: GPIB インタフェースは G バー ジョンのみで利用できます(下記の 4 項参照)。

- 1. 冷却孔。
- 2. 工場テスト用ポート。

注意: 工場テスト用ポートは使用しないでください。破損する場合があります。

- 3. USB デバイス・ポート。
- 4. GPIB インタフェース(G モデルのみ)。
- 5. 110 V/220 V 電源コネクタ。
- 6. 15 ピン・コネクタ: リモート・センスとアースの接続も含まれています。 各出力チャンネルについて、出力 ドライブ +、センス +、出力ドライブ -、センス -、およびアースがあります。

出力のドライブ + 端子は、フロントパネルの出力 + コネクタと同一です。

出力のドライブ - 端子は、フロントパネルの出力 - コネクタと同一です。

出力センスの + 端子および - 端子はリモート・センスに使用します。

アース端子は一緒につながっており、本器のシャーシおよび電源コードのアース端子に接続されてい ます。

7. 短絡クリップ(出力チャンネルに 1 個): リモート・センスを使用しない場合に、適切な制御のために使用 します。 短絡クリップは工場で取り付けられています。 これらは、各チャンネルのドライブ + をセンス + に、またドライブ - をセンス - に短絡します。 各チャンネルでリモート・センスを使用するには、そのチャ ンネルの短絡クリップを取り除きます。

8. 110 V/220 V セレクタ・スイッチ。

<span id="page-21-0"></span>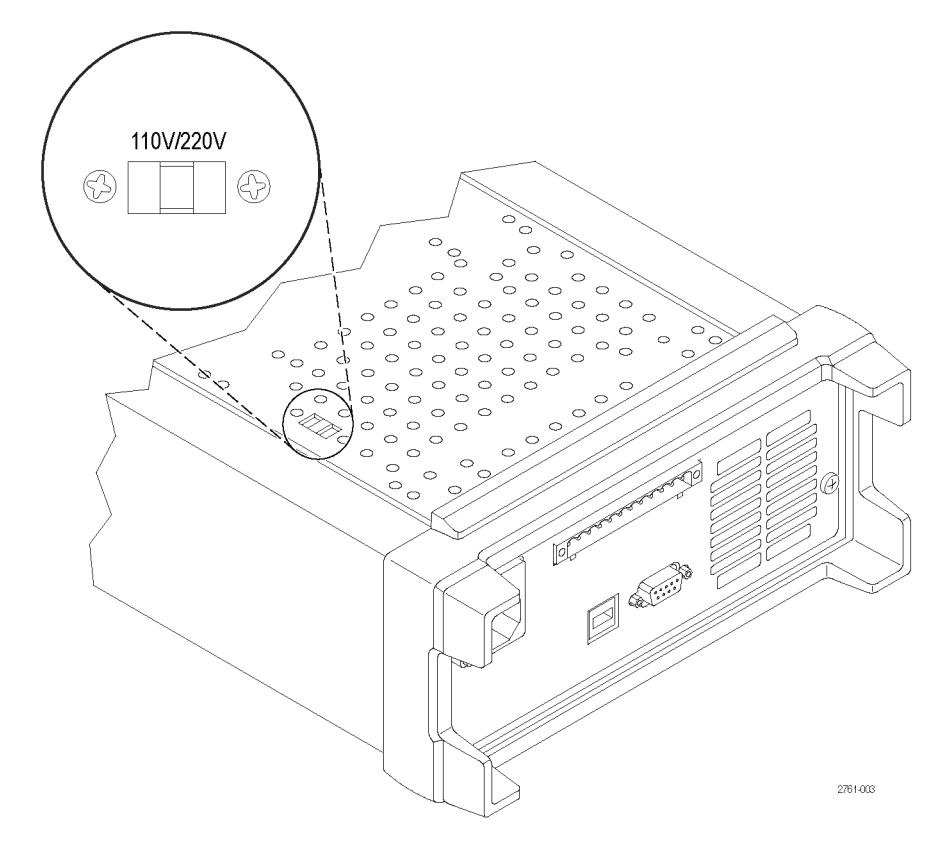

# フロントパネルの操作

電源を入れて 2、3 秒以内に、ディスプレイの上段に各チャンネルの実際の電圧値、下段に実際の電流値 が表示されます。

フロントパネルの Output On/Off(出力オン/オフ)ボタンを押して、本器の出力を有効/無効にすることが できます。 出力がオフの場合は OFF メッセージがディスプレイに表示されます。

ディスプレイのメッセージは、各チャンネルの現在の動作状態を表します。 チャンネルが定電圧モードで動 作しているときは、CV インジケータが表示されます。 チャンネルが定電流モードで動作しているときは、CC インジケータが表示されます。

注: フロントパネルがパスワードでロックされている場合は、機能ボタン(V-set (V 設定)、I-set (I 設定)、 Save(保存)、Recall(呼出し)、Menu(メニュー))を押した後に正しいパスワードを入力すれば設定を変更す ることができます。

注: 機能操作(V-set(V 設定)、I-set(I 設定)、Save(保存)、Recall(呼出し)、Menu(メニュー))をキャンセ ルするには、Esc ボタンを押します。

#### <span id="page-22-0"></span>デフォルトの設定に初期化する

本器をデフォルトの初期状態に戻すにはデフォルトの設定を使用します。

- 1. 出力コネクタからすべてのリードを取り外します。
- 2. 電源をオンにします。
- 3. Menu(メニュー)を押します。 Default Set(デフォルト設定)がディスプレイに表示されます。
- 4. Enter を押して、デフォルト設定のメニューを表示します。 ディスプレイに No(いいえ)および Yes(はい) が表示されています。
- 5. 下矢印ボタンを押して、Yes(はい)を選択します。 Enter を押して、デフォルト設定を有効にします。

デフォルトの設定は次のとおりです。

- Output On/Off(出力オン/オフ)= OFF
- V-Set (V 設定) = 1.000V (全チャンネル)
- I-Set (I 設定) = 0.1000A (全チャンネル)
- **Knob** Lock $(\angle \vec{y} \cdot \vec{\theta}) = \text{Off}$
- Max Volt Set (最高電圧の設定)= Off(全チャンネル)
- Out Time Set (出力タイマ)= Off(全チャンネル)
- Output Recall (出力呼出し) = Off
- Save Last (切断前に保存) = On
- Key Beep  $(\div \vec{f}) = \text{Off}$
- Tracking (トラッキング) = Off
- Series V1 + V2 (直列 V1 + V2) = Off
- Parallel I1 + I2  $(\dot{\text{H}}\mathcal{F})$  I1 + I2) = Off
- $\blacksquare$  Address  $(\mathcal{F} \mathcal{F} \cup \mathcal{F}) = 1$

#### 外部のコンピュータに USB で接続する

1. コンピュータに VISA をロードしま す。 NI VISA は、National Instruments のウェブサイト(www.NI.com) からダウンロードできます。

USB インタフェースを利用する場合 は、NI VISA が必要です。 GPIB イン タフェースを利用する場合も、NI VISA の使用が推奨されます。

2. 本器を USB ケーブルでコンピュータ に接続します。 これで、本器は USB デバイスとしてコンピュータに認識さ れます。 National Instruments 社の SignalExpress がインストールされて いる場合は、このプログラムを実行 するオプションも提示されます。

SignalExpress のロードと実行の詳細 については、本製品に付属している ドキュメンテーション・ブラウザ CD の 「接続およびインストール・マニュア ル』を参照してください。また、本マ ニュアルは www.Keithley.com/manuals からダウンロードすることもでき ます。

3. G バージョンでは、GPIB インタ フェースを利用してコンピュータま たはシステムに接続可能です。 標 準の IEEE-488 端子付きのケーブ ルを使い GPIB インタフェースに接 続します。 GPIB アドレスは、このマ ニュアルの「メニューの説明」の節 の User Settings(ユーザ設定)のオ プションで説明されたように設定し ます。

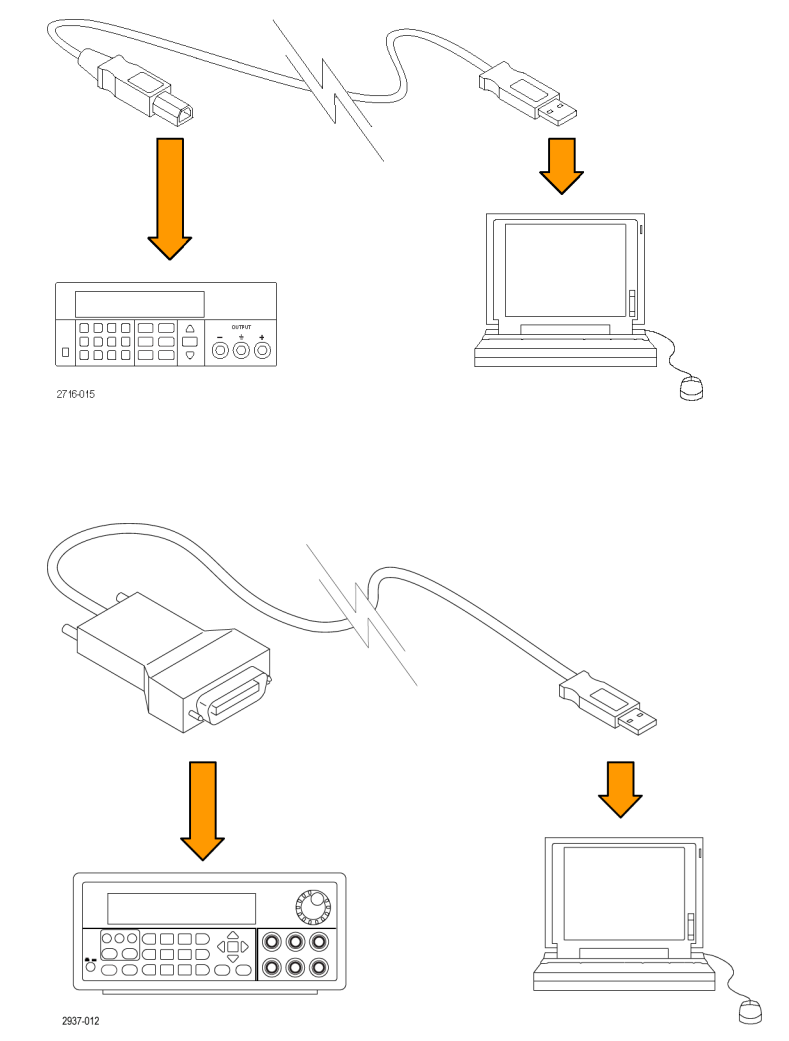

# <span id="page-24-0"></span>システムの設置

このセクションでは、本器の設置方法について説明します。 この後、数ページの手順を行う前に、次のよう にして本器の準備状態を確認します。

- 製品を開梱し、スタンダード・アクセサリとして記載されているすべての付属品が含まれていることを確 認します。
- また、製品と一緒に注文した他のアクセサリがすべて含まれていることも確認します。
- 最新の情報については、Keithley のウェブサイト(www.Keithley.com)を参照してください。

#### 機器の電源投入と切断

本器の電源を入れるには、次の手順を実行します。

- 1. すべての接続を行います。
- 2. 本器の底面にある 110 V/220 V セレクタ・スイッチを設定します。

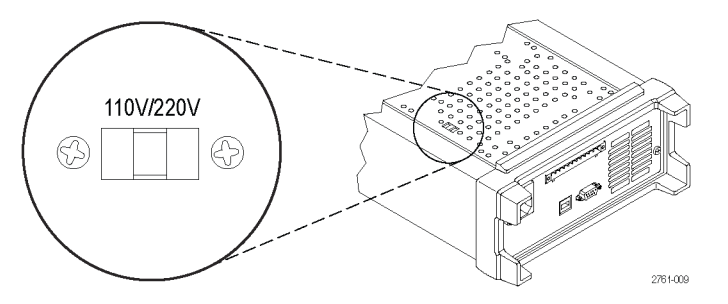

- 3. 製品に同梱されている電源コードをリア・パネルの電源コネクタに接続します。次に、電源コードのプラ グを正しく接地された電源コンセントに差し込みます。
- 4. フロント・パネルの電源ボタンを押します。

本器の電源を切るには、フロントパネルの電源ボタンを押します。

警告: 安全のために、負荷ワイヤは、電源の最大短絡出力電流を流したときに加熱しないように、常に十 分太いワイヤにしてください。 複数の負荷がある場合は、すべての負荷ワイヤのペアが、電源の最大定格 電流を安全に流せることが必要です。

#### 本器の電源が入らない場合

電源を入れる際の問題を解決するには、次の手順に従います。

1. 本器に AC 電源が来ていることを確認します。

AC 電源コードが、本器のリアパネルにある電源コネクタにしっかりと差し込まれていることを確認します。 本器に電力を供給する AC 電源コンセントに電気が来ていることも確認します。 次に、本器の電源がオ ンになっていることを確認します。

2. 電源ラインの電圧設定を確認します。

本器の底面にある AC 電圧セレクタ・スイッチが、適切な値(110 VAC または 220 VAC)に設定されている ことを確認します。 誤っている場合は、電圧設定を変更します。

<span id="page-25-0"></span>注: 特定の条件下で、誤った電圧設定で本器の電源を入れると AC 電源ヒューズが飛ぶことがあります。

3. 正しい電源ラインのヒューズが入っていることを確認してください。

ヒューズが破損している場合は、本器のヒューズを交換します。

AC 電源の設定が 110 V の場合は 6.3 A、TH 250 V のヒューズを使用します。

AC 電源の設定が 220 V の場合は 3.15 A、TH 250 V のヒューズを使用します。

4. 支援が必要な場合は、Keithley までお問い合わせください。

#### 出力の確認

次の手順は、本器に定格出力を出す能力があり、フロントパネルからの操作に適切に応答することを確認 するためのものです。

電圧出力の確認: 負荷なしで基本的な電圧機能を確認するには、次の手順を実行します。

- 1. 出力コネクタからすべてのリードを取り外します。
- 2. 電源をオンにします。
- 3. Menu(メニュー)を押します。 Default Set(デフォルト設定)がディスプレイに表示されます。
- 4. Enter を押して、デフォルト設定のメニューを表示します。 ディスプレイに No(いいえ)および Yes(はい) が表示されています。
- 5. 下矢印ボタンを押して、Yes(はい)を選択します。 Enter を押して、デフォルト設定を有効にします。
- 6. フロントパネルの On/Off(オン/オフ)ボタンを押して、出力をオンにします。 ディスプレイの OFF(オフ) メッセージが、電流読み値で置き換えられ、CV インジケータが点灯します。 ディスプレイの上段には、 実際の出力電圧が表示されます。
- 7. フロントパネルの電圧計が、適切に数字キーに応答することを確認します。 最初に、チャンネル選択ボ タンの 1 つを使用してチャンネルを選択します。

V-set(V 設定)を押し、数字キーを使用して電圧値を 0 に設定し、Enter を押します。 表示される電圧 値が約 0 V で、電流値が 0 A であることを確認します。 電圧計で 0 V 設定を確認することができます。

- 8. V-set(V 設定)を押し、数字キーと Enter ボタンを使用して、ユニットのフロントパネルに表示されている 機器の最高電圧値を設定します。
- 9. 表示される電圧値が、電圧設定とおよそ同じ値であることを確認します。
- 10. 各チャンネルについて、ステップ 7 ~ 9を繰り返します。

電流出力の確認: 本器の出力を短絡して、基本的な電流機能を確認するには、次の手順を実行します。

- 1. 出力コネクタからすべてのリードを取り外します。
- 2. 電源をオンにします。
- 3. Menu(メニュー)を押します。 Default Set(デフォルト設定)がディスプレイに表示されます。
- 4. Enter を押して、デフォルト設定のメニューを表示します。 ディスプレイに No(いいえ)および Yes(はい) が表示されています。
- 5. 下矢印ボタンを押して、Yes(はい)を選択します。 Enter を押して、デフォルト設定を有効にします。
- <span id="page-26-0"></span>6. 全チャンネルの出力が無効で、ディスプレイに OFF(オフ)メッセージが表示されていることを確認しま す。必要な場合は、On/Off(オン/オフ)ボタンを押して、出力を無効にし OFF(オフ)メッセージが表示 されるようにします。
- 7. 絶縁されたテスト・リードを使用して、テストするチャンネルの(+)と(-)出力端子を短絡します。

最大電流に十分耐えられるワイヤ・サイズを使用してください。 最小でも 22 ゲージのワイヤを使用します。

警告: 安全のために、負荷ワイヤは、電源の最大短絡出力電流を流したときに加熱しないように、常に十 分太いワイヤにしてください。 複数の負荷がある場合は、すべての負荷ワイヤのペアが、電源の最大定格 電流を安全に流せることが必要です。

- 8. On/Off(オン/オフ)ボタンを押して出力を有効にします。 短絡した出力チャンネルに CC インジケータ がつきます。
- 9. チャンネル選択ボタンを使用してチャンネルを選択します。
- 10.I-set(I 設定)を押し、数字キーと Enter ボタンを使用して、電流値を 0 A に設定します。 表示される電 流値が約 0 A であることを確認します。
- 11.I-set(I 設定)を押し、数字キーと Enter ボタンを使用して、電流値を出力チャンネルに許容される最大 値に設定します。 表示される電流値が、許容される最大値とおよそ同じ値であることを確認します。
- 12.Output(出力)On/Off(オン/オフ)ボタンを押して、すべての出力をオフにします。 全チャンネルの表 示が <OFF>(<オフ>)となっているとき、出力はオフです。
- 13. 各チャンネルについて、ステップ 7 ~ 12を繰り返します。
- 14. 本器の電源を切り、(+)と(-)の出力端子から短絡ワイヤを取り去ります。

# クリーニング

使用状況に応じた頻度で本器を検査してください。外部表面の汚れを落とすには、次の手順を実行します。

- 1. 乾いた柔らかい布で、本器の表面に付いた塵を落とします。 ディスプレイを傷つけないように注意して ください。
- 2. 水で湿らせた柔らかい布を使用して本器を清掃します。75% イソプロピル・アルコール水溶剤を使用す ると汚れがよく落ちます。

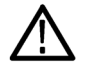

注意: 研磨剤や化学洗剤は使用しないでください。本器の表面が損傷する可能性があります。

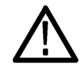

注意: 外面をクリーニングしているときにユニット内部が湿らないようにしてください。 綿棒または布は、ク リーニング溶液で十分に湿らせてから使用してください。

# <span id="page-27-0"></span>基本操作

# 基本設定

#### 特定のチャンネルの電圧出力または電圧制限を設定する

電圧制限は 0 V から機器の銘板に示される最高定格電圧まで設定することができます。 電圧制限を設定 するには、次の手順を実行します。

- 1. カーソルの位置によって、調整されるチャンネルが決まります。 カーソルが正しいチャンネルにない場合 は、該当するチャンネル選択ボタンを押して、チャンネルを選択します。
- 2. V-set(V 設定)を押します。
- 3. 数字キーを使用し、Enter を押して電圧制限を設定します。 上下左右の矢印キーや汎用ノブも使用す ることができます。

#### 特定のチャンネルの電流出力または電流制限を設定する

電流制限は 0 A から各モデルの最大電流値まで設定することができます。 最大定格電流は、機器の銘板 に記されています。 電流制限を設定するには、次の手順を実行します。

- 1. カーソルの位置によって、調整されるチャンネルが決まります。 カーソルが正しいチャンネルにない場合 は、該当するチャンネル選択ボタンを押して、チャンネルを選択します。
- 2. I-set(I 設定)を押します。
- 3. 数字キーを使用し、Enter を押して電流制限を設定します。 上下左右の矢印キーや汎用ノブも使用す ることができます。

#### 設定の保存および呼出し

30 までの異なる設定を設定メモリ位置(1 ~ 30)に保存することができます。 各設定には、全チャンネルに 設定された電圧制限値、電流制限値、および保護メニューの設定が含まれます。 工場出荷時、設定メモリ 1 ~ 30 は空となっています。 次のようにして、設定の保存と呼出しを行います。

#### 設定の保存:

- 1. 本器で電圧制限、電流制限、および保護メニューの設定を行った後、Save(保存)ボタンを押します。
- 2. 数字キーまたは矢印キーを使用して、値を格納する設定メモリ(1 ~ 30)を選択します。
- 3. Enter を押してメモリ位置を選択します。

#### 設定の呼出し:

- 1. Recall(呼出し)を押します。
- 2. 数字キーまたは矢印キーを使用して、値を呼び出す設定メモリ(1 ~ 30)を選択します。
- 3. Enter を押します。

# <span id="page-28-0"></span>メニュー操作

#### デフォルト設定のリストア

次の操作で、出荷時デフォルト設定をリストアすることができます。

- 1. 出力コネクタからすべてのリードを取り外します。
- 2. 本器の電源を入れます。
- 3. Menu(メニュー)を押します。
- 4. Enter を押して Default Set(デフォルト設定)を選択します。
- 5. 下矢印ボタンを押して、Yes(はい)を選択します。
- 6. Enter を押します。

#### 出力チャンネルの有効化/無効化

メニュー設定を使用して、各出力チャンネルを有効/無効にすることができます。 無効なチャンネルは、 Output On/Off(出力オン/オフ)ボタンをオンにした後もオフのままになります。デフォルトの設定では全 チャンネルが有効になっています。

#### 保護設定

次の保護設定によって、最高電圧、出力タイマの使用、フロントパネルのロックを設定することができます。

最高電圧の設定: これにより、V-set (V 設定)コントロールを使用して設定できる最高電圧が決まります。 これで、繊細な負荷に不用意に過電圧がかかるのを防ぐことができます。 最高電圧を設定するには、次の 手順を実行します。

- 1. Menu(メニュー)を押します。
- 2. 矢印キーを使用して Protection Settings(保護設定)を選択します。
- 3. Enter を押します。 Max Volt Set(最高電圧の設定)がディスプレイに表示されます。
- 4. Enter を押します。 各チャンネルの最高電圧のリストが表示されます。
- 5. 矢印キーを使用してチャンネルを選択します。 Enter を押して選択します。
- 6. 数字キー、矢印キー、または汎用ノブを使用して電圧値を変えます。 値は、機器の銘板に記された最高 電圧出力より低くなければなりません。
- 7. Enter を押します。
- 8. Esc を押して、メニュー・システムを閉じます。

注: デフォルトの最高電圧は、使用する特定の機器における最高電圧範囲です。

出力タイマの使用: 各出力チャンネルに、個別のタイマを有効化し設定することができます。 タイマは Output On/Off(出力オン/オフ)ボタンがオンになったときに開始します。 それぞれのアクティブなタイマが 満了すると、そのチャンネルがオフになります。

<span id="page-29-0"></span>フロントパネルのロック: この機能は、本器の調整を行えないようにするものです。 ロックが有効になる と、機器の設定を変更するためには、ユーザ指定の 4 桁のパスワードの入力が必要となります。 フロントパ ネルがロックされても、Output On/Off(出力オン/オフ)ボタンと電源ボタンは通常どおり使用できます。 電 源を切ると、ロックが解除され、パスワードがリセットされます。

#### トラッキングの使用

トラッキングをオンにすると、電圧の調整に応じてチャンネル 1 とチャンネル 2 が一緒に応答します。 両チャ ンネルの電圧設定の間には一定の比が維持されます。 この比は、トラッキングがオンになった時点のチャン ネル 1 とチャンネル 2 の電圧設定値によって決まります。

たとえば、トラッキングがオンになった時点でチャンネル 1 とチャンネル 2 の両方が 1 V に設定されていた 場合は 1 対 1 の比が保たれ、チャンネル 1 の電圧に変化があるとチャンネル 2 にも同じだけの変化が起こ ります。 たとえば、トラッキングがオンになった時点でチャンネル 1 が 10 V でチャンネル 2 が 5 V に設定 されていた場合、2 対 1 の比が保たれ、チャンネル 1 の電圧に変化があるとチャンネル 2 に半分の大きさ の変化が起こります。

- 1. CH1 を押し、次に V-Set(V 設定)を押して、チャンネル 1 の電圧を入力します。
- 2. Enter を押します。
- 3. CH2 を押し、次に V-Set(V 設定)を押して、チャンネル 1 に対する目的の比に相当する電圧を入力し ます。
- 4. Enter を押します。
- 5. Menu(メニュー)を押し、下矢印キーを使用して Track CH1/CH2(トラッキング CH1/CH2)に移動し、次 に Enter を押します。
- 6. 下矢印キーを押し Track On(トラッキング・オン)を選択し、次に Enter を押してトラッキングをオンにし ます。
- 7. ディスプレイ上のチャンネル 1 と 2 の電圧読み値の間に T が表示されていることを確認してください。 こ れは、電源がトラッキング・モードで動作していることを示しています。

注: トラッキング・モードが有効である時、出力タイマーはチャンネル 1 の設定を使います。 チャンネル 2 の タイマー設定は無視されます。

#### チャンネルの結合

任意のチャンネルのメータ読み値を結合することができます。 次の手順で、出力を直列または並列に接続 した場合など、特定の用途でこれを行う方法を示します。

出力を直列結線した場合のチャンネル 1 とチャンネル 2 のメータの結合: 次のようにして、チャン ネル 1 とチャンネル 2 の出力を結合することができます。

注: このモードでは、両電源間の接続によって測定確度が決まります。 最良の確度を得るために、十分太 く短いワイヤを使用し、しっかり接続していることを確認してください。

- 1. 出力を直列に接続します。 (26 ページ「直列結線」 参照)。
- 2. Menu(メニュー)を押し、上矢印キーを使用して Combine CH1+CH2(CH1+CH2 結合)まで移動します。
- <span id="page-30-0"></span>3. Enter を押します。
- 4. 下矢印キーを使用して、V1+V2 Series(V1+V2 直列)に移動し、Enter を押します。
- 5. チャンネル 2 の電圧と電流の読み値の代わりに、Series という単語がディスプレイに表示されていること を確認してください。 これは、電源が直列 V1 + V2 ステートであることを示しています。 チャンネル 1 に 出力電圧の合計が表示されます。
- 6. チャンネル 1 の電圧を所要の電圧値(最大 60 V)に設定します。

出力を並列接続した場合のチャンネル 1 とチャンネル 2 のメータの結合: 次のようにして、チャン ネル 1 とチャンネル 2 の出力を結合することができます。

注: すべて端子における測定値です。 チャンネルを結合するワイヤが細すぎたり、長過ぎたり、また接続が 緩んだりしていると、測定確度にマイナスの影響がおよびます。

- 1. 出力を並列に接続します。(27 ページ「並列接続」参照)。
- 2. Menu(メニュー)を押し、上矢印キーを使用して Combine CH1+CH2(CH1+CH2 結合)まで移動します。
- 3. Enter を押します。
- 4. 下矢印キーを使用して、I1+I2 Parallel(V1+V2 並列)に移動し、Enter を押します。
- 5. チャンネル 2 の電圧と電流の読み値の代わりに、Para という単語がディスプレイに表示されていることを 確認してください。 これは、電源が I1 + I2 ステートであることを示しています。 チャンネル 1 に出力電流 の合計が表示されます。
- 6. チャンネル 1 の電流を所要の全電流値(最大 3 A)に設定します。

## ユーザ設定

#### 電源投入時に本器のオン/オフ出力ステートを呼び出す

このパラメータによって、本器の電源投入後の出力オン/オフ・ステートが決まります。 On(オン)を選択す ると、最後に電源が切れる前に使用されていた出力ステートがリストアされます。 電源が切られたり電源が 失われたときに、出力がオンであった場合には、本器の電源が入ったり電源が回復したときに、出力がオン に戻ります。 OFF(オフ)の場合はこの機能が無効となり、本器に電源が入った後に出力チャンネルは常に オフになります。

これを有効または無効にするには、次のようにします。

- 1. Menu(メニュー)を押します。
- 2. 上下矢印キーを使い >User Settings(ユーザ設定)を選択します。
- 3. Enter を押します。
- 4. 上下矢印キーを使い Output Recall(出力呼出し)を選択します。
- 5. Enter を押します。
- 6. 上下矢印キーを使い On(オン)または Off(オフ)を選択します。
- 7. Enter を押します。
- 8. Esc を押して、メニュー・システムを閉じます。

<span id="page-31-0"></span>注: デフォルトの選択ではオフに設定されています。

#### 電源投入時に本器の動作パラメータを呼び出す

このパラメータによって、電圧と電流など最後の設定値を本器に保存するかどうか、そして電源投入時にこ れらの設定をリストアするかどうかが決まります。 このパラメータをOFF(オフ)に設定すると、電源投入時に 本器はデフォルトの設定に戻ります。 ON(オン)を選択すると、最後に電源が切れる前に使用されていたス テートがリストアされます。

これを有効または無効にするには、次のようにします。

- 1. Menu(メニュー)を押します。
- 2. 矢印キーを使用して >User Settings(ユーザ設定)を選択します。
- 3. Enter を押します。
- 4. 矢印キーを使用して Save Last(切断前に保存)を選択します。
- 5. Enter を押します。
- 6. 矢印キーを使い On(オン)またはOff(オフ)を選択します。
- 7. Enter を押します。
- 8. Esc を押して、メニュー・システムを閉じます。

注: デフォルトの選択ではオンに設定されています。

#### キー音の設定

ボタンやキーを押したときに鳴るビープ音をオン/オフします。 この機能を有効または無効にするには、次 のようにします。

- 1. Menu(メニュー)を押します。
- 2. 矢印キーを使用して >User Settings(ユーザ設定)を選択します。
- 3. Enter を押します。
- 4. 矢印キーを使用して >Key Beep(キー音)を選択します。
- 5. Enter を押します。
- 6. 矢印キーを使い On(オン)またはOff(オフ)を選択します。
- 7. Enter を押します。
- 8. Esc を押して、メニュー・システムを閉じます。

注: デフォルトの選択ではオフに設定されています。

#### <span id="page-32-0"></span>汎用ノブをロックする

汎用ノブをロックして、設定の変更やメニュー項目を選択できないようにします。

- 1. Menu(メニュー)を押します。
- 2. 矢印キーを使用して >User Settings(ユーザ設定)を選択します。
- 3. Enter を押します。
- 4. 矢印キーを使用して Knob Lock(ノブのロック)を選択します。
- 5. Enter を押します。
- 6. 矢印キーを使い On(オン)またはOff(オフ)を選択します。
- 7. Enter を押します。
- 8. Esc を押して、メニュー・システムを閉じます。

# <span id="page-33-0"></span>システム情報

#### エラー・ログの確認

次の方法で、エラー・ログを表示することができます。

- 1. Menu(メニュー)を押します。
- 2. 矢印キーか汎用ノブを使用して、System Info(システム情報)に移動し、Enter を押します。
- 3. 矢印キーか汎用ノブを使用して、Error Log (エラー・ログ)に移動し、Enter を押します。これまでに発生 したエラーのリストを見ることができます。
- 4. メニューを閉じるには Esc を押します。

#### 本器のファームウェア・バージョンを確認する

本器には、 メインと補助の 2 種類のファームウェアがあります。 インストールされているファームウェアのバー ジョンを見るには、次のようにします。

- 1. Menu(メニュー)を押します。
- 2. 矢印キーか汎用ノブを使用して、System Info(システム情報)に移動し、Enter を押します。
- 3. 矢印キーか汎用ノブを使用して、Main:(メイン:)に移動します。 Main:(メイン:) および Aux:(補助:)の 後に続く番号が それぞれ、メインと補助のファームウェアのバージョンです。
- 4. メニューを閉じるには Esc を押します。

#### 本器の校正日を確認する

本器には最後の校正を行った日付が格納されています。 校正日を確認するには、次の手順を実行します。

- 1. Menu(メニュー)を押します。
- 2. 矢印キーか汎用ノブを使用して、System Info(システム情報)に移動し、Enter を押します。
- 3. 矢印キーか汎用ノブを使用して、Main:(メイン:)の下の項目に移動します。 表示される日時が、本器で 最後に行われた校正の日時です。
- 4. メニューを閉じるには Esc を押します。

# <span id="page-34-0"></span>用途に合わせた本器の構成

メニュー・システムには、本器の最高電圧出力を決定するMax Volt(最高電圧)、電源投入時の初期化方法 を決定する Save Last(切断前に保存)や Output Recall(出力呼出し)などがあります。

本器には、定電圧と定電流の自動クロスオーバという機能があります。 この機能では、負荷の変化に伴う定 電圧モードからと定電流モードへの移行時において連続動作が可能です。 定電圧モードと定電流モード の移行点はクロスオーバ・ポイントと呼ばれます。

たとえば、定電圧モードで動作するような負荷に対して、本器は一定の電圧を出力します。 負荷の電流が 増えても、設定されている電流制限値に達するまで出力電圧は変わりません。 そして、クロスオーバが起こ ります。 このポイントで、出力電流が一定になり、出力電圧はさらなる負荷の増加に比例して低下します。

クロスオーバは、フロントパネルの CC と CV のメッセージで判断できます。 CV メッセージが表示されてい る場合、本器は定電圧モードで動作しており、 CC メッセージの場合は定電流モードで動作しています。

定電流モードから定電圧モードへのクロスオーバも負荷電流の減少に応じて自動的に発生します。

# 被測定装置への接続

テストする装置に本器を接続します。 このセクションでは、ローカル・センスとリモート・センスを使用した構 成、および並列、直列、およびバイポーラ・ワイヤ接続の例を示します。

注: 被測定装置に接続する際は 22 ゲージ以上のワイヤを使用してください。これが最大電流を流すため に十分な最小ワイヤ・サイズとなります。

警告: 適切な定格の負荷ワイヤを使用してください。 すべての負荷ワイヤは、電源の最大短絡出力電流を 流したときに加熱しないように、十分太いワイヤにしてください。 複数の負荷がある場合は、任意のペアの 負荷ワイヤが、電源の最大定格短絡出力電流を安全に流せることが必要です。

警告: 安全のために、負荷ワイヤは、電源の最大短絡出力電流を流したときに加熱しないように、常に十 分太いワイヤにしてください。 複数の負荷がある場合は、すべての負荷ワイヤのペアが、電源の最大定格 電流を安全に流せることが必要です。

#### ローカル・センスを使用する設定

本器をローカル・センスで構成すると、被測定装置に 2 本のリード・ワイヤで接続することができますが、リー ドでの電圧降下を補償することはできません。

- 1. リアパネルのターミナル・ストリップで、ドライブ OUT + と SENSE + の間、およびドライブ OUT と SENSE - の間に、ワイヤまたは付属の短絡クリップを取り付けます。 付属の短絡クリップを使用する場合は、前 に示したように取り付けます(11 ページ「リアパネルの機能」 参照)。
- 2. 2 本のワイヤでフロントパネルの出力端子と被測定装置を接続します。

#### <span id="page-35-0"></span>リモート・センスを使用する設定

被測定装置で出力電圧を制御するには、リモート・センスを使用します。 この方法では、本器のフロントエン ドの端子と被測定装置の間のリードで生じる電圧降下を補償することができます。 リモート・センスを設定す るには、次のようにします。

- 1. リアパネルのターミナル・ストリップ・コネクタのドライブ OUT + と SENSE + およびドライブ OUT と SENSE – の間にジャンパや短絡クリップがある場合には取り除きます。
- 2. SENSE + と SENSE から被測定装置への 1 対のセンス・リードを接続します。

注意: システムの安定性を確保するために、本器のリモート・センス端子と負荷との間には、被覆されたツイ ストペア・ケーブルを使用してください。

3. ドライブ OUT + とドライブ OUT - から被測定装置に 1 対のドライブ・リードを接続します。

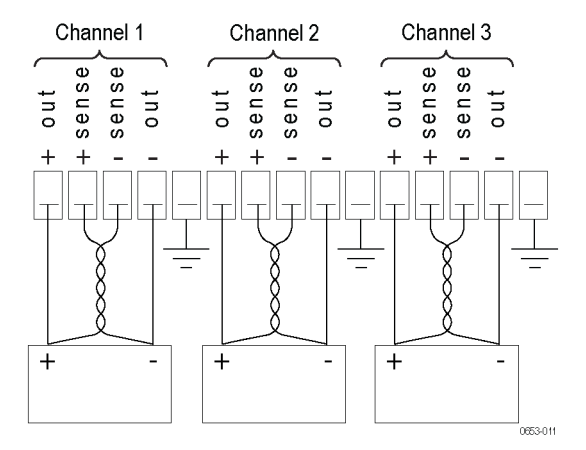

負荷(被測定装置)

#### 直列結線

チャンネル 1 とチャンネル 2 を直列に結線することにより、被測定装置に最高 60 V を印加することができ ます。 次の図に、直列動作の出力結線方法を示します。 (図 3 参照)。

2 チャンネルの結合した電圧を本器で読み取るように構成することもできます。 本器で測定するための設 定方法については「出力を直列結線した場合のチャンネル 1 とチャンネル 2 のメータの結合」をご覧くださ い。 [\(20 ページ参照\)。](#page-29-0)

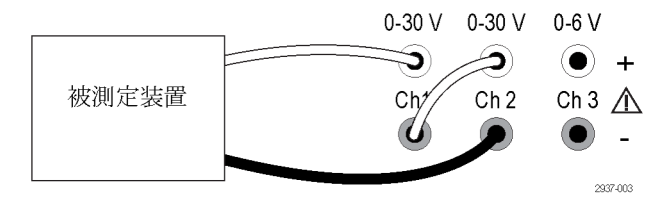

図 3: モデル 2230-30-1 と被測定装置の直列設定。 直列設定は、モデル 2230-30-1 でも同じです が、チャンネル 2 が右端に来ます。

#### <span id="page-36-0"></span>並列接続

チャンネル 1 とチャンネル 2 を並列に結線することにより、被測定装置に最大 3 A を供給することができま す。 次の図に、並列動作の出力結線方法を示します。 (図 4 参照)。

2 チャンネルの結合した電流を本器で読み取るように構成することもできます。 本器で結合した電流を測定 する方法については「出力を並列結線した場合のチャンネル 1 とチャンネル 2 のメータの結合」をご覧くだ さい。 [\(21 ページ参照\)。](#page-30-0)

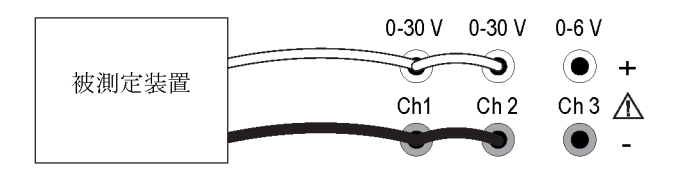

図 4: モデル 2230-30-1 と被測定装置の並列設定。 並列設定は、モデル 2230-30-1 でも同じです が、チャンネル 2 が右端に来ます。

2937-002

#### バイポーラ用途の結線

本器の出力をバイポーラ電源として結線することができます。 独立した正と負の電源が必要なシステムをテ ストする場合は、ここに示すように出力を結線します。 (図 5 参照)。

正と負の電源を一緒にトラッキングさせるには、トラッキングを有効にします。 トラッキングの詳細とトラッキン グを有効にする方法については、「トラッキングの使用」をご覧ください。 [\(20 ページ参照\)。](#page-29-0)

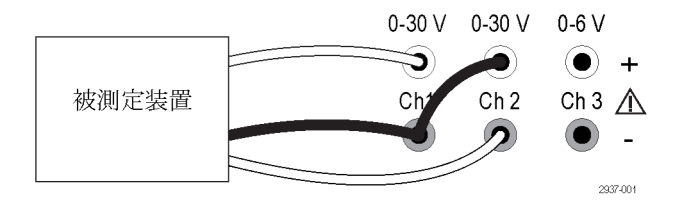

図 5: モデル 2230-30-1 と被測定装置のバイポーラ設定。 バイポーラ設定は、モデル 2230-30-1 で も同じですが、チャンネル 2 が右端に来ます。

# <span id="page-38-0"></span>索引

### 記号と番号

[110 V/220 V セレクタ・スイッチ, 12](#page-21-0) [15 ピン・コネクタ](#page-20-0), [11](#page-20-0) [I-set ボタン](#page-16-0), [7](#page-16-0) [ON/OFF ボタン](#page-16-0), [7](#page-16-0) [Save ボタン](#page-16-0), [7](#page-16-0) [V-set ボタン](#page-16-0), [7](#page-16-0) [エラー・メッセージ](#page-19-0), [10](#page-19-0) [機能ボタン](#page-16-0) [I-set](#page-16-0), [7](#page-16-0)  $On/Off, 7$ [V-set](#page-16-0), [7](#page-16-0) [チャンネル選択](#page-16-0), [7](#page-16-0) [Save](#page-16-0), [7](#page-16-0) [メニュー](#page-16-0), [7](#page-16-0) [呼出し](#page-16-0), [7](#page-16-0) [キー](#page-16-0) Save  $\geq$  Recall, 7 [機能](#page-16-0), [7](#page-16-0) [数字](#page-16-0), [7](#page-16-0) [矢印](#page-16-0), [7](#page-16-0) [キー音](#page-31-0), [22](#page-31-0) [クロスオーバ](#page-34-0), [25](#page-34-0) [コネクタ、15 ピン](#page-20-0), [11](#page-20-0) [最高電圧の設定](#page-28-0), [19](#page-28-0) [出力](#page-16-0) [ディスプレイ](#page-16-0), [7](#page-16-0) [呼出し](#page-30-0), [21](#page-30-0) [拡張性](#page-22-0) [USB](#page-22-0), [13](#page-22-0) [設定値の表示](#page-16-0), [7](#page-16-0) [設定の保存と呼出し](#page-27-0), [18](#page-27-0) [短絡クリップ](#page-20-0), [11](#page-20-0) [チェック項目](#page-24-0) [電源が入らない](#page-24-0), [15](#page-24-0) [電流](#page-25-0), [16](#page-25-0) [電圧](#page-25-0), [16](#page-25-0) [チャンネル数](#page-29-0) [結合](#page-29-0), [20](#page-29-0) [直列結合](#page-29-0), [20](#page-29-0) [並列結合](#page-30-0), [21](#page-30-0) [チャンネル選択ボタン](#page-16-0), [7](#page-16-0) [直列結線](#page-29-0), [20](#page-29-0) [電源が入らない](#page-24-0), [15](#page-24-0) [電流](#page-27-0) [制限の調節](#page-27-0), [18](#page-27-0) [定電流](#page-34-0), [25](#page-34-0) [ディスプレイ](#page-16-0), [7](#page-16-0)

[バイポーラ結線](#page-29-0), [20](#page-29-0) [汎用](#page-32-0) [ノブのロック](#page-32-0), [23](#page-32-0) [ノブ](#page-16-0), [7](#page-16-0) [並列結線](#page-30-0), [21](#page-30-0) リモート・センス, [11,](#page-20-0) [26](#page-35-0) [ローカル・センス](#page-34-0), [25](#page-34-0)

### ENGLISH TERMS

[Menu ボタン](#page-16-0), [7](#page-16-0) [USB デバイス・ポート](#page-20-0), [11](#page-20-0)

# あ

[アクセサリ](#page-11-0) [オプショナル](#page-11-0), [2](#page-11-0) スタンダード, [1](#page-10-0), [3](#page-12-0)

# い

[接続](#page-24-0), [15](#page-24-0)

# お

[オプショナル・アクセサリ](#page-11-0), [2](#page-11-0) [オプション](#page-11-0), [2](#page-11-0)

## こ

[コネクタ](#page-16-0), [7](#page-16-0)

#### し [仕様](#page-13-0), [4](#page-13-0)

す スタンダード・アクセサリ, [1,](#page-10-0) [3](#page-12-0)

#### せ

[設定](#page-27-0) [電圧制限](#page-27-0), [18](#page-27-0) [電流制限](#page-27-0), [18](#page-27-0)

#### そ [基本操作](#page-27-0) [設定の保存](#page-27-0), [18](#page-27-0) [設定の呼出し](#page-27-0), [18](#page-27-0) [電圧制限の調節](#page-27-0), [18](#page-27-0) [電流制限の調節](#page-27-0), [18](#page-27-0)

# て

[Display\(表示\)](#page-16-0), [7](#page-16-0) [上段のメッセージ,](#page-18-0) [9](#page-18-0) [電圧](#page-28-0) [最高電圧の設定](#page-28-0), [19](#page-28-0) [制限の調節](#page-27-0), [18](#page-27-0) [定電流](#page-34-0), [25](#page-34-0) [ディスプレイ](#page-16-0), [7](#page-16-0) [電源](#page-20-0) [ソケット](#page-20-0), [11](#page-20-0) [オン](#page-24-0), [15](#page-24-0) [切断](#page-24-0), [15](#page-24-0) [ボタン](#page-16-0), [7](#page-16-0)

と [動作要件](#page-14-0), [5](#page-14-0) [特長](#page-9-0), [iv](#page-9-0) [トラブルシューティング](#page-24-0), [15](#page-24-0)

#### $\boldsymbol{\mathcal{D}}$ [ノブ](#page-32-0)

[ロックする](#page-32-0), [23](#page-32-0) [汎用](#page-16-0), [7](#page-16-0)

ふ [フロントパネル](#page-21-0), [12](#page-21-0) [インジケータとボタン](#page-15-0), [6](#page-15-0)

# ほ

[ボタン](#page-16-0) [I-set, 7](#page-16-0) [On/Off, 7](#page-16-0) [V-set](#page-16-0), [7](#page-16-0) [チャンネル選択](#page-16-0), [7](#page-16-0) [Save](#page-16-0), [7](#page-16-0) [メニュー](#page-16-0), [7](#page-16-0) [呼出し](#page-16-0), [7](#page-16-0)

# め

[メッセージ](#page-18-0), [9](#page-18-0) [エラー](#page-19-0), [10](#page-19-0)

# よ

[要件](#page-14-0) [動作](#page-14-0), [5](#page-14-0) [呼出し](#page-30-0) [電源投入時の出力ステー](#page-30-0) [ト](#page-30-0), [21](#page-30-0) [電源投入時のパラメー](#page-31-0) [タ](#page-31-0), [22](#page-31-0) [ボタン](#page-16-0), [7](#page-16-0)

### り [リアパネル](#page-20-0), [11](#page-20-0)

仕様は通知なしに変更されることがあります。 Keithley の商標および商品名は、すべて Keithley Instruments, Inc. 社の所有財産です。 そのほかのすべての商標および商品名は、当該の会社の所有財産です。

Keithley Instruments, Inc. 本t社: 28775 Aurora Road • Cleveland, Ohio 44139 • 440-248-0400 • Fax: 440-248-6168 • 1-888-KEITHLEY • www.keithley.com

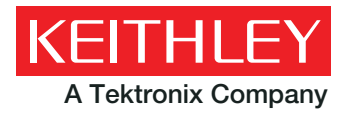

A Tektronix Company **A Greater Measure of Confidence**